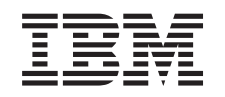

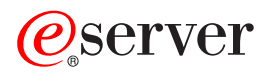

iSeries Osnovne sistemske operacije

*Različica 5 izdaja 3*

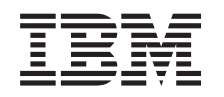

# ERserver

iSeries Osnovne sistemske operacije

*Različica 5 izdaja 3*

#### **Opomba**

Preden začnete uporabljati te informacije in izdelek, ki ga podpirajo, preberite ["Opombe",](#page-40-0) na strani 35.

#### **Peta izdaja (avgust 2005)**

Ta izdaja je namenjena za različico 5, izdajo 3 in raven popravkov 0 sistema IBM Operating System/400 (5722-SS1) in za vse nadaljnje izdaje in popravke, dokler ne bomo v novih izdajah določili drugače. Ta različica se ne izvaja na vseh modelih RISC (reduced instruction set computer - računalniki s skrajšanim naborom ukazov), niti se ne izvaja na modelih CISC.

**© Copyright International Business Machines Corporation 1998, 2005. Vse pravice pridržane.**

# **Kazalo**

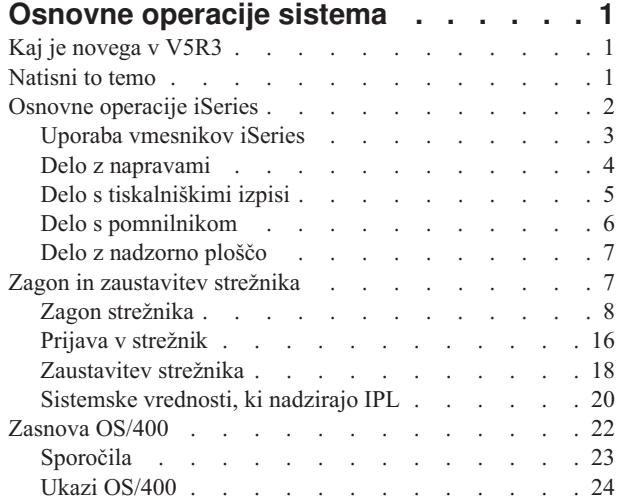

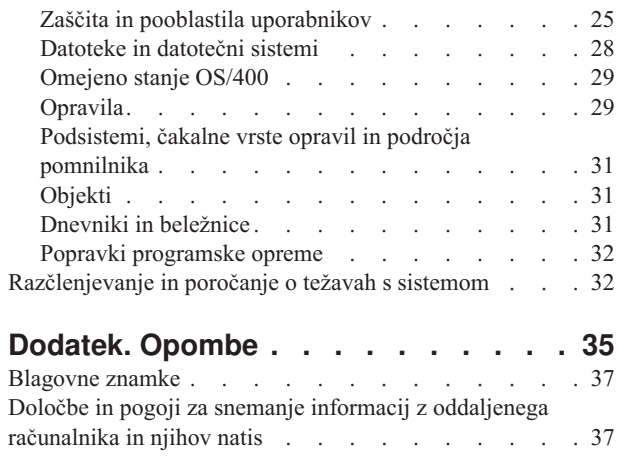

## <span id="page-6-0"></span>**Osnovne operacije sistema**

Strežnik iSeries<sup>(TM)</sup> je prilagodljiv, zmogljiv in za uporabo preprost sistem. Vendar pa je večina funkcij in možnosti v tem okolju specifičnih za IBM<sup>(Ř)</sup> in sistem iSeries, zato bo morda tuja ljudem, ki bolje poznajo okolja Windows<sup>(R)</sup> ali okolja na temelju UNIX<sup>(R)</sup>. Tema predstavlja nekatere ključne pojme in naloge, potrebne za osnovne operacije sistema iSeries. Večina teh tem nudi predstavitev in zgled, nato pa predlagajo nadaljnje vire za podrobnejše in zahtevnejše informacije.

**[Novosti](rzal2whatsnew.htm) v V5R3** Poiščite povzetek popravkov in sprememb teh informacij v V5R3.

**[Tiskanje](rzal2printthis.htm) tega poglavja**

Oglejte si ali natisnite ta dokument v formatu PDF.

#### **Osnovne [operacije](rzal2manageops.htm) iSeries**

S pomočjo te teme poiščite procedure in informacije pomoči za splošne sistemske naloge.

#### **Zagon in [zaustavitev](rzal2startstop.htm) strežnika**

Spoznajte informacije, ki bodo v pomoč pri zagonu, zaustavitvi in načrtovanju zaustavitev in vnovičnih zagonov.

#### **[Zasnova](rzal2reference.htm) OS/400(R)**

Spoznajte osnovne komponente strežnika iSeries, vključujoč osnove upravljanja dela, način komuniciranja z OS/400 in vzdrževanje sistema.

#### **[Razčlenjevanje](rzal2help.htm) in poročanje o težavah s sistemom**

Poiščite informacije, ki vam bodo v pomoč pri reševanju nekaterih osnovnih težav s sistemom, in reference, kjer lahko dobite dodatno pomoč.

**Opomba:** Za pomembne pravne informacije preberite Zavračanje [odgovornosti](codedisclaimer.htm) za vzorčno kodo.

## **Kaj je novega v V5R3**

Tema Osnovne sistemske operacije vsebuje manjše spremembe v različici 5 izdaji 3 (V5R3). V priročniku predstavljamo osnovne informacije o strežniku iSeries novim operaterjem sistema iSeries(TM) in predlagamo dodatne vire za podrobnejša navodila.

Informacije o pomnilniku in nadzorni plošči smo premaknili na naslednja mesta:

- Pomnilniške rešitve
- Sistemska nadzorna plošča

## **Natisni to temo**

Če želite prikazati ali prenesti različico PDF, izberite Osnovne [operacije](rzal2.pdf) sistema

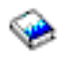

(približno 313 KB).

Prikažete ali prenesete lahko naslednje povezane teme:

- Pomnilniške rešitve (177 KB) vsebuje naslednje teme:
	- Objekti
	- Diski
- <span id="page-7-0"></span>– Trakovi
- Optični nosilci
- Omrežja pomnilniških področij
- Nadzorna plošča (335 KB) vsebuje naslednje teme:
	- Pojmi nadzorne plošče
	- Nastavitev nadzorne plošče
	- Dostop do funkcij nadzorne plošče
	- Navodila in opisi funkcij nadzorne plošče
	- Uporaba API-jev za oddaljeno nadzorno ploščo

#### **Shranjevanje datotek PDF**

Če želite shraniti PDF na vaši delovni postaji za prikazovanje ali tiskanje:

- 1. Z desno tipko miške kliknite PDF v svojem pregledovalniku (z desno tipko miške kliknite zgornjo povezavo).
- 2. Če uporabljate Internet Explorer, kliknite **Shrani cilj kot...**, če pa uporabljate Netscape Communicator, kliknite **Shrani povezavo kot...**.
- 3. Pomaknite se v imenik, v katerega želite shraniti datoteko PDF.
- 4. Kliknite **Shrani**.

#### **Prenos programa Adobe Acrobat Reader**

Za prikaz in tiskanje teh PDF-jev potrebujete program Adobe Acrobat Reader. Kopijo lahko prenesete s [spletnega](http://www.adobe.com/products/acrobat/readstep.html) mesta [Adobe](http://www.adobe.com/products/acrobat/readstep.html) (www.adobe.com/products/acrobat/readstep.html)

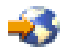

.

## **Osnovne operacije iSeries**

Strežnik iSeries<sup>(TM)</sup> je zgrajen tako, da za zanesljivo delovanje ne potrebuje veliko dodatnega napora, poleg tega pa je izvajanje večine rutinskih operacij, ko jih enkrat spoznate, hitro in preprosto. S pomočjo naslednjih tem spoznajte nekatere izmed najbolj pogostih sistemskih nalog.

#### **Uporaba [vmesnikov](rzal2interfaces.htm) iSeries**

Glede na tip povezave s strežnikom iSeries in naloge, ki jo morate izvršiti, je za vmesnike iSeries na voljo nekaj možnosti. Naučite se uporabljati Navigator iSeries, znakovni vmesnik in brezžične odjemalce.

#### **Delo z [napravami](rzal2devices.htm)**

Večina periferne opreme, priključene na strežnik iSeries, je obravnavanih kot naprave. S pomočjo teh informacij lahko nastavite in konfigurirate naprave, poleg tega pa lahko spoznate konfiguracijo vašega sistema.

#### **Delo s [tiskalniškim](rzal2printer.htm) izhodom**

Večina opravil v strežniku iSeries izdela tiskalniški izhod. Spoznajte, kako lahko tiskalniški izhod v strežniku iSeries poiščete, mu sledite in z njim upravljate.

### $\mathbf{\Sigma}$

#### **Delo s [pomnilnikom](rzal2storage.htm)**

Strežnik iSeries nudi veliko število možnosti za nezamenljive in zamenljive pomnilniške nosilce. Tema vam bo v pomoč pri konfiguriranju in vzdrževanju pomnilniških nosilcev kot so diski, diskovna področja, tračne kasete in zgoščenke.

### ≪

#### <span id="page-8-0"></span>**Zagon in [zaustavitev](rzal2startstop.htm) sistema iSeries**

Strežnik iSeries je znan po tem, da ga je le redko potrebno zaustaviti ali znova zagnati. Vendar pa nekatere naloge vzdrževanja ali spremembe sistema zahtevajo, da strežnik iSeries zaustavi obdelavo in izvede nalaganje začetnega programa (IPL). Zaustavitev in zagon strežnika iSeries morate izvesti previdno. S pomočjo te teme preglejte zahteve in možnosti za ta postopek.

### $\ddot{\mathbf{z}}$

#### **Delo z [nadzorno](rzal2cp.htm) ploščo**

Nadzorna plošča je začetni vmesnik vašega strežnika iSeries. V sistemski nadzorni plošči lahko ugotovite aktivnost procesorja, preberete kode napak, ki so vam v pomoč pri analizi odpovedi komponent, vključite in izključite sistem ter spremenite značilnosti nalaganja začetnega programa (IPL). Te operacije lahko izvedete s pomočjo fizične nadzorne plošče v sistemu ali z nastavitvijo oddaljene nadzorne plošče.

**Opomba:** Informacije v tej temi se nanašajo samo na modele strežnikov IBM<sup>(R)</sup> 270 in 8xx. Če imate drug model strežnika, za podrobnejše informacije preglejte [Informacijski](http://publib.boulder.ibm.com/eserver) center eServer<sup>(TM)</sup>.

≪

### **Uporaba vmesnikov iSeries**

Do strežnika iSeries(TM) lahko dostopate na dva načina, od znakovnega vmesnika na priključeni ukazni mizi ali emulatorski seji do vmesnika v slogu Windows<sup>(R)</sup> v programu Navigator iSeries. Vmesnik, ki ga morate uporabiti, temelji na tipu povezave s strežnikom iSeries in nalogi, ki jo morate izvršiti. Naslednje teme vam bodo v pomoč pri razumevanju razlik med temi možnostmi vmesnikov, poleg tega pa nudijo kratka navodila za učinkovito uporabo le-teh.

#### **Povezovanje z iSeries**

Za strežnike iSeries je na voljo več vmesnikov, vmesnik, ki ga boste uporabili, pa je odvisen od tipa povezave in funkcij, ki jih potrebujete. Tema vključuje navodila in zahteve za uporabo ukaznih miz, brezžičnih vmesnikov in Navigatorja iSeries.

#### **[Znakovni](rzal2charinterface.htm) vmesnik**

Znakovni vmesnik, ki je na voljo prek večine emulatorskih sej ali ukaznih miz, bo morda tuj ljudem, ki ne poznajo sistema iSeries. Tema nudi pojasnila za usmerjanje po menijih OS/400<sup>(R)</sup> in nudi nekaj predlogov za učenje za delo s tem vmesnikom.

### **Znakovni vmesnik**

Znakovni vmesnik je na voljo prek večine ukaznih miz in emulatorskih sej, povezanih s strežnikom iSeries(TM) ter omogoča več funkcij kot katerikoli drug vmesnik. Kljub temu, da vam bo ta tip vmesnika na začetku tuj, vključuje nekaj preprostih metod za pomoč novim uporabnikom in hierarhijo nalog na osnovi menijev, s pomočjo katerih boste lažje našli določene funkcije.

Znakovni vmesnik vključuje tri tipe osnovnih zaslonov: usmerjevalni, vnosni in informativni. Usmerjevalni zaslon je običajno sestavljen iz seznama menijskih možnosti in ukazne vrstice. S pomočjo le-tega lahko v strežniku iSeries poiščete informacije in naloge ter vnašate [ukaze](rzal2commands.htm) CL. Vnosni zasloni se prikažejo, ko OS/400<sup>(R)</sup> od vas zahteva informacije. S pomočjo tega zaslona lahko vnašate ali spreminjate informacije. Informativni zasloni nudijo informacije o strežniku in ne omogočajo komuniciranja.

#### **Iskanje funkcij ali nalog**

Vse naloge strežnika iSeries so razvrščene v kategorije, do katerih lahko dostopate prek glavnega menija. Z vnosom menijskih izbir se lahko premikate po tej hierarhiji, dokler ne najdete iskane naloge. Različnim uporabnikom so lahko na voljo različne menijske možnosti, odvisno od strategije zaščite, omejitev, ki jih je nastavil skrbnik sistema in aktivnega profila uporabnika. Ko najdete želeno menijsko izbiro, lahko v poziv **Izbira ali ukaz**, ki je na voljo na spodnjem delu zaslona, vnašate ukaze. Pri večini zaslonov glavnega menija je v zgornjem levem kotu zaslona

<span id="page-9-0"></span>prikazano ime. S pomočjo tega imena lahko do menija dostopite tako, da podate ukaz **GO**, ki mu sledi ime menija. Če na primer vnesete **GO JOB**, bo OS/400 prikazal meni z opravili:

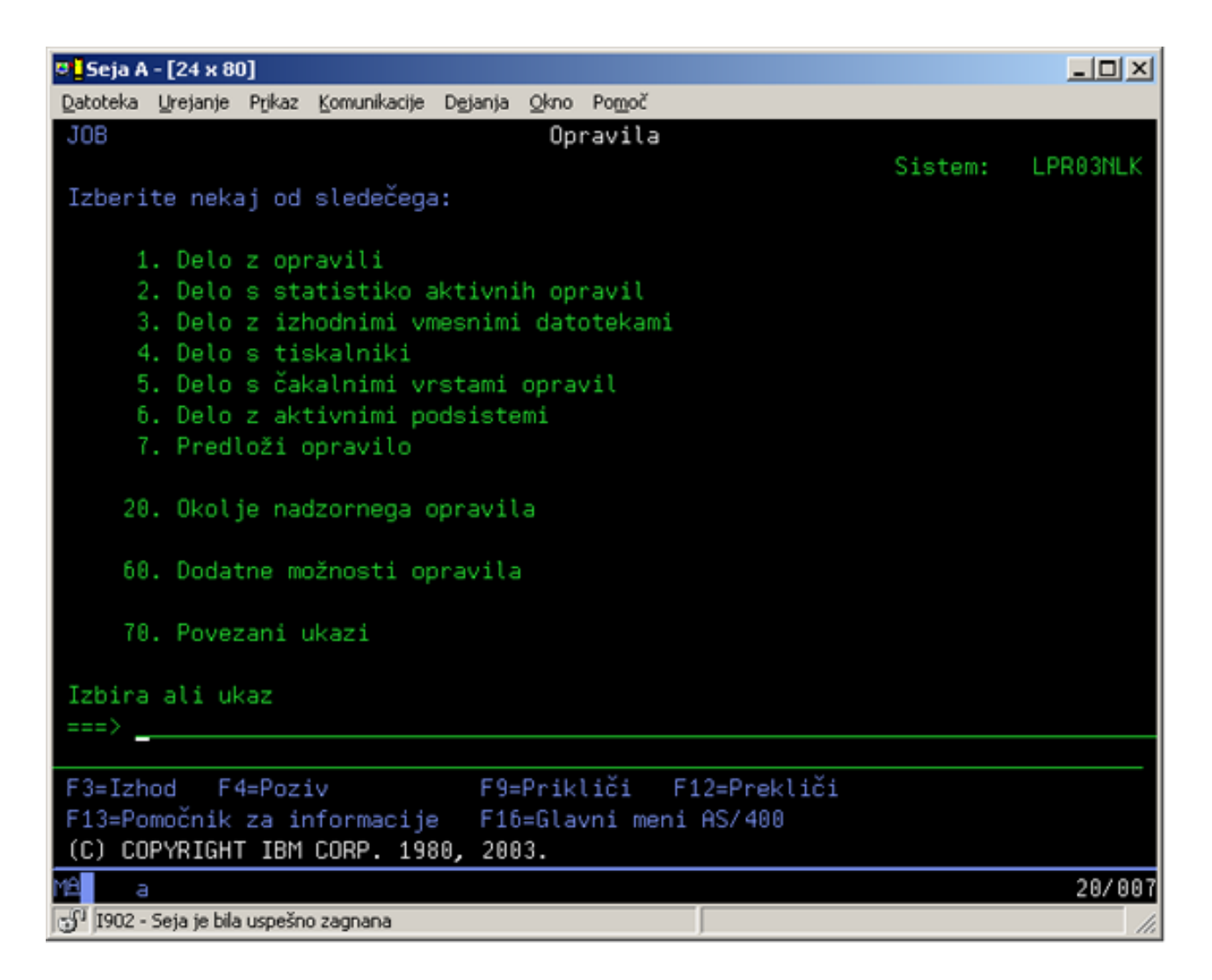

#### **Uporaba pomoči**

Znakovni vmesnik nudi več metod za pomoč uporabnikom. Prvič, za mnogo zaslonov je na voljo zaslonska pomoč s tem, da pritisnete **pomoč** ali tipko **F1**. Pomoč lahko za določeno polje ali postavko pogosto prikažete tako, da nanjo postavite utripalko in nato pritisnete **pomoč** ali tipko **F1**. Pri vnašanju podatkov pa lahko pomoč prikažete tudi tako, da vnesete **?** v podatkovno polje. In končno, količino in tip informacij, prikazanih na zaslonu, lahko nadzirate s spreminjanjem ravni pomoči. Raven pomoči določa, kateri zaslon se bo prikazal. Mnogi sistemski zasloni se lahko prikažejo v dveh različnih izdajah:

- v **Osnovna** različica ravni podpore vsebuje manj informacij in ne uporablja tehničnega izrazoslovja.
- v **Vmesna** različica ravni pomoči, ki podaja več informacij in uporablja tehnične izraze.

Nekatera polja ali funkcije so na voljo le v določeni različici zaslona. V navodilih najdete informacije, katero različico uporabite. Če želite raven pomoči spremeniti iz ene ravni v drugo, pritisnite F21 (Izbira ravni pomoči). F21 ni na voljo na vseh zaslonih.

## **Delo z napravami**

Naprava je kos opreme, ki je priključena na vaš sistem. Večina strojne opreme, vključno z notranjimi procesorji, vrati in vmesniki, pogoni, komunikacijsko strojno opremo, delovnimi postajami in tiskalniki, je obravnavana kot naprave. Te <span id="page-10-0"></span>naprave OS/400<sup>R</sup> organizira po njihovem tipu, kot je delovna postaja ali optični pogon (pogoni za zgoščenke), in določene naprave označi z imenom sredstva. Večini notranjih naprav, na primer procesorjem, vmesnikom in vratom, bo OS/400 samodejno dodelil ime sredstva. Za večino zunanjih naprav in nekatere izmed notranjih pomnilniških naprav bo strežnik iSeriesTM komunikacijo z napravo izvajal prek krmilnika naprav. Večina naprav, ki jih sistem upravlja prek krmilnika, imajo imena sredstev definirana z opisom naprave. S pomočjo tipa naprave lahko spoznate ime sredstva, fizično nahajališče, trenutni status in druge informacije.

Vsaka naprava v sistemu ima trenutni status, ki označuje, ali je le-ta vključena in trenutno komunicira s sistemom. Preden naprava lahko začne delovati, mora biti vključena in mora delovati, poleg tega pa morajo biti vključene in delujoče tudi vse naprave, ki jo povezujejo s strežnikom iSeries(TM). Če sta na primer komunikacijska linija ali omrežni vmesnik izključena, naprave, ki so na strežnik iSeries priključene prek teh naprav, ne bodo delovale.

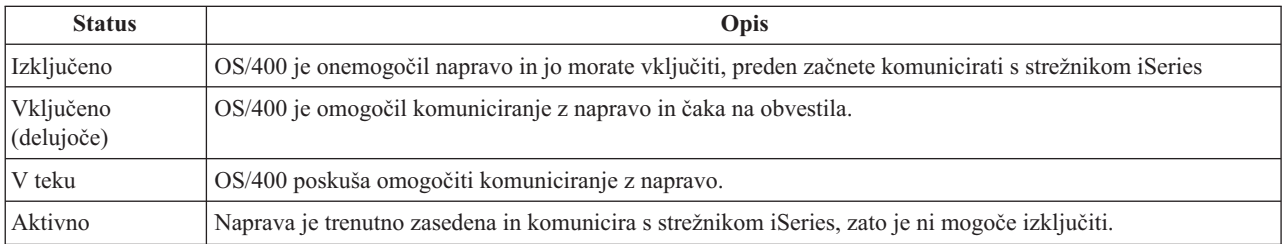

Večina izmed naprav ima naslednje možne tipe statusov:

Drugi tipi statusov so možni za nekatere specifične tipe naprav, oziroma označujejo določeno težavo. Na primer: delovna postaja, ki čaka, da se uporabnik prijavi, bo imela status Prijavni zaslon, naprava, ki pa je OS/400 ne more najti, pa bo imela status Nisem našel sredstva.

#### **Prikaz in upravljanje naprav**

Navigator iSeries omogoča prikaz trenutnega statusa, fizičnega nahajališča in konfiguracijskih informacij o napravah. Če želite delati z napravami v Navigatorju iSeries, razširite možnost **Konfiguracija in storitve** in izberite **Strojna oprema**. Podrobne informacije o napravi, vključujoč njen model, tip in serijsko številko, fizično nahajališče v strežniku iSeries in logični naslov lahko prikažete tako, da z desno tipko miške kliknete napravo in izberete **Lastnosti**. Poleg tega nudi Navigator iSeries mnogo funkcij za upravljanje tračnih enot, diskovnih enot in področij. Za dodatne informacije preglejte zaslonsko pomoč v Navigatorju iSeries.

Če želite spremeniti status ali lastnosti naprave, morate uporabiti znakovni vmesnik in v ukazno vrstico vnesite go device. Za podrobnejše informacije o konfiguriranju naprav za strežnik iSeries preglejte priročnik **Local Device Configuration**

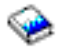

.

## **Delo s tiskalniškimi izpisi**

Večina opravil izdela izpis, ki ga morate natisniti.  $OS/400^{(R)}$  le-tega obravnava tako, da izdela vmesne datoteke, ki vsebujejo podatke o dokumentu in navodila za obdelavo tiskalnega opravila. Ko OS/400 izdela vmesne datoteke, jih pošlje v izhodno čakalno vrsto. Podobno kot čakalna vrsta opravil vsebujejo izhodne čakalne vrste veliko število izhodnih datotek, vse dokler tiskalnik ni na voljo. Izhodna čakalna vrsta, kamor OS/400 pošlje vmesno datoteko, je odvisna od atributov opravila, profila uporabnika in nastavitev delovne postaje. Pred tiskanjem vmesnih datotek morate tiskalnik vključiti in zagnati pisalnik tiskalnika. Pisalnik tiskalnika je funkcija OS/400, ki teče za vsak aktivni tiskalnik v sistemu. Ko ga zaženete, bo nadzoroval podano izhodno čakalno vrsto (ali čakalne vrste) in vmesne datoteke pošiljal na svoj tiskalnik.

#### **Delo s tiskalniškimi izpisi**

<span id="page-11-0"></span>Navigator iSeries(TM) omogoča iskanje in upravljanje tiskalniških izhodov na dveh mestih: Osnovne operacije in Upravljanje z delom.

- v Če želite prikazati seznam vmesnih datotek, ki čakajo na tiskanje, razširite **Osnovne operacije** in nato kliknite **Izpisi tiskalnika**. Ta možnost prikaže vse vmesne datoteke, povezane s trenutnim uporabnikom. Če na meniju Navigatorja iSeries(TM) izberete **Prikaz —> Prilagodi ta prikaz —> Vključi**, lahko delate z ostalimi tiskalnimi opravili. Z desno tipko miške kliknite vmesno datoteko, ki jo želite zadržati, sprostiti, prenesti, oziroma zbrisati tiskalno opravilo ali pa jo pretvoriti v PDF. Poleg tega lahko izberete **Lastnosti** in spremenite večino atributov vmesne datoteke.
- v Če želite prikazati seznam vseh izhodnih čakalnih vrst, razširite **Upravljanje z delom** in nato kliknite **Izhodne čakalne vrste**. Prikazale se bodo vse izhodne čakalne vrste za vse uporabnike. Izhodna čakalna vrsta je objekt, ki vsebuje seznam vmesnih datotek, ki jih želite izpisati na izhodno napravo, kot je tiskalnik. Izberite poljubno izhodno čakalno vrsto, za katero želite prikazati seznam vmesnih datotek.

#### **Zagon tiskalnikov**

Preden zaženete tiskalnik, preverite, ali velja:

- tiskalnik je priključen in pripravljen
- v tiskalnik ali metoda tiskanja sta bila konfigurirana v OS/400.

Če želite tiskalnik iSeries zagnati iz vmesnika ukazne vrstice, izvedite naslednje:

- 1. Vključite tiskalnik:
	- a. Vnesite ukaz WRKCFGSTS \*DEV \*PRT. Prikaže se zaslon Delo s statusom konfiguracije, kjer je na voljo seznam naprav.
	- b. Poleg opisa tiskalnika, ki ga želite vključiti, vnesite 1.
- 2. Z uporabo ukaza Zaženi pisalnik tiskalnika (STRPRTWTR) zaženite pisalnik tiskalnika in podajte tiskalnik in izhodne čakalne vrste, ki jim bo pisalnik stregel.

Če želite tiskalnik iSeries zagnati iz Navigatorja iSeries, izvedite naslednje:

- 1. V Navigatorju iSeries izberite svoj strežnik, razširite **Osnovne operacije** in izberite **Tiskalniki**.
- 2. Če status tiskalnika (prikazan je v desnem podoknu) kaže **Nerazpoložljiv**, z desno tipko miške kliknite tiskalnik in izberite **Omogoči razpoložljivost**.
- 3. Z desno tipko miške kliknite tiskalnik in kliknite **Zaženi**.

#### **S tem povezane informacije**

Konfiguriranje in upravljanje tiskanja v iSeries je lahko zapletena naloga. Za dodatne informacije si oglejte naslednje vire v Informacijskem centru iSeries:

#### **Tiskanje**

S pomočjo teh informacij spoznajte rešitve za tiskanje v sistemu iSeries in postopke za konfiguriranje le-teh.

#### **Programiranje tiskalnika**

Poiščite podrobne postopke za delo s tiskalniki in tiskalnimi funkcijami v OS/400.

#### **Tiskanje rdečih knjig [\(Redbook\)](http://www.redbooks.ibm.com/abstracts/sg242160.html)**

Spoznajte zmožnosti strežnika iSeries za tiskanje in poiščite praktična priporočila za konfiguriranje.

## **Delo s pomnilnikom**

<span id="page-12-0"></span>Strežniki iSeries<sup>(TM)</sup> nudijo široko paleto možnosti za shranjevanje sistemskih podatkov. Strežnik iSeries vključuje notranje diskovne enote, ki jih je mogoče porazdeliti v več razširitvenih enot (ali stolpov). Kot operater sistema boste morali delati s temi diskovnimi enotami in slediti njihovi uporabi znotraj podjetja. Poleg tega obstajajo številne možnosti za delo z zamenljivimi nosilci, kot so na primer trakovi in optične naprave (CR-ROM-i ali DVD-ji). Te pomnilniške naprave se pogosto uporabljajo za izdelavo varnostnih kopij sistemskih in arhivskih podatkov.

Za dodatne informacije si oglejte temo Pomnilniške rešitve.

## ≪

## **Delo z nadzorno ploščo**

## ≫

Začetek spremembe Nadzorna plošča je začetni vmesnik vašega strežnika iSeries(TM). Z nadzorne plošče lahko izvajate sistemske funkcije kot so naslednje:

- Ugotavljanje delovanja procesorja
- v Prikaz in pridobivanje statusa ali kod napak za razčlenjevanje težav
- v Vključitev ali izključitev sistema
- v Nastavitev značilnosti nalaganja začetnega programa (IPL)

Te operacije lahko izvedete s pomočjo fizične nadzorne plošče v sistemu ali z nastavitvijo oddaljene nadzorne plošče. Če želite podrobnejše informacije, preglejte temo Nadzorna plošča. Informacije v tej temi vam bodo pomagale pri nastavitvi navidezne nadzorne plošče ali oddaljene nadzorne plošče, dostopu do funkcij nadzorne plošče in uporabi API-jev za izvajanje oddaljene nadzorne plošče v uporabniško napisanih programih.

**Opomba:** Informacije v tej temi se nanašajo samo na modele strežnikov IBM<sup>(R)</sup> 270 in 8xx. Če imate drug model strežnika, za podrobnejše informacije preglejte [Informacijski](http://publib.boulder.ibm.com/eserver) center eServer<sup>(TM)</sup>.

## ≪

## **Zagon in zaustavitev strežnika**

**Opomba:** Postopki za zagon in zaustavitev strežnika so odvisni od tega, ali imate sistem razdeljen v particije. Naslednje informacije so koristne le za strežnik iSeries(TM) brez particij. Če imate sistem, razdeljen v particije (brez ukazne mize za upravljanje strojne opreme za eServer<sup>(TM)</sup>), preberite poglavje Vnovični zagon in zaustavitev sistema z logičnimi particijami v temi Logične particije. V primeru, da imate sistem, razdeljen v particije (z ukazno mizo za upravljanje strojne opreme za eServer), preglejte temo Logične particije z ukazno mizo za upravljanje strojne opreme za eServer.

Ne glede na to, kako je strežnik iSeries konfiguriran, morate za zagon in zaustavitev strežnika izdelati načrt, s pomočjo katerega se boste izognili izgubi podatkov in zaščitili neokrnjenost sistema. Strežnik iSeries nudi več metod zagona sistema, ki omogočajo različne stopnje komuniciranja z uporabnikom. Preglejte naslednje postopke in poiščite pomoč za zagon sistema in varno zaustavitev.

### **Zagon [strežnika](rzal2ipl.htm)**

V tej temi lahko izberete metodo za zagon strežnika in odpravljanje težav z nalaganjem začetnega programa (IPL).

### **[Prijava](rzal2signon.htm) v sistem**

S pomočjo te teme po zagonu dostopate do funkcij v strežniku iSeries.

### **[Zaustavitev](rzal2stop.htm) strežnika**

S pomočjo te teme varno zaustavite strežnik in izdelate načrt za nadzirane vnovične zagone strežnika

<span id="page-13-0"></span>Razpoložljive možnosti za zagon in zaustavitev strežnika iSeries določa več sistemskih vrednosti. Če želite podrobnejše informacije, preglejte sistemske [vrednosti,](rzal2iplsys.htm) ki nadzirajo IPL.

## **Zagon strežnika**

Spremembe v sistemskih nastavitvah ali konfiguraciji strojne opreme zahtevajo, da za strežnik iSeries<sup>(TM)</sup> izvedete zagonsko zaporedje, ki se imenuje nalaganje začetnega programa (IPL). Med IPL-jem se sistemski programi naložijo določene nalagalne izvorne naprave v sistemskem pomožnem pomnilniku. Preveri se tudi strojna oprema sistema. Na nadzorni plošči strežnika iSeries(TM) se bo prikazal niz sistemskih referenčnih kod, ki označujejo trenutno stanje in vas opozarjajo na možne težave. Ko se IPL zaključi, znakovni vmesnik prikaže prijavni zaslon, kjer se uporabniki lahko nato prijavijo v Navigator iSeries.

Za zagon strežnika iSeries je na voljo nekaj možnosti. Za postopke in priporočila o izvrševanju IPL-ja preglejte naslednje teme.

#### **Zagon sistema brez izvajanja sprememb konfiguracije [\(nenadzorovani](rzal2unipl.htm) IPL)**

To je najbolj pogost način zagona strežnika iSeries. V tej temi lahko najdete navodila za zagon sistema med normalnim delovanjem.

#### **[Spreminjanje](rzal2chgipl.htm) konfiguracije sistema med IPL-jem (nadzorovani IPL)**

V določenih situacijah boste morali med IPL-jem vnesti informacije ali spremeniti sistemske vrednosti. V tej temi lahko najdete navodila za izvajanje ročnega IPL-ja.

#### **[Spreminjanje](rzal2changeipl.htm) tipa IPL-ja s sistemske nadzorne plošče**

Tip IPL-ja, ki ga morate izvesti, lahko podate na sistemski nadzorni plošči. Za navodila preglejte to temo.

#### **[Spreminjanje](rzal2chgiplstartup.htm) zagonskega programa IPL-ja**

Izdelate lahko zagonski program, ki bo spremenil sredstva sistema ter sredstva in atribute, ki so jim dodeljena in se zaženejo med IPL-jem. Običajno ta program zažene podsisteme, pisalnike in pomočnike za delovanje.

**Opomba:** Za pomembne pravne informacije preberite Zavračanje [odgovornosti](codedisclaimer.htm) za vzorčno kodo.

#### **[Načrtovanje](rzal2powersched.htm) zaustavitve in vnovičnega zagona sistema**

Nastavite lahko urnik, ki bo samodejno zagnal sistem in ga tudi zaustavil. Določite lahko čas dneva, ko naj se sistem vključi in izključi. Prav tako lahko podate posebne okoliščine, ki se razlikujejo od normalnega dnevnega urnika, na primer počitnice ali posebni primeri.

Med IPL-jem bo na nadzorni plošči prikazano zaporedje sistemskih referenčnih kod (SRC), ki označujejo trenutne aktivnosti sistema. Za dodatne informacije preglejte temo Iskalnik sistemskih referenčnih kod (SRC) IPL-ja.

Če med IPL-jem naletite na splošne težave, preglejte temo Vzroki za [nenormalne](rzal2abnormalipl.htm) IPL-je, kjer je navedena pomoč za odpravljanje težav.

### **Zagon sistema brez izvajanja sprememb konfiguracije (nenadzorovani IPL)**

Nenadzorovani IPL-ji znova nastavijo sistemski pomnilnik in samodejno prepoznajo spremembe konfiguracije. Čas, potreben za katerikoli IPL, je odvisen od velikosti in zapletenosti sistema, kar pomeni od nekaj minut do nekaj ur. Ko se nenadzorovani IPL dokonča, se na zaslonski postaji prikaže prijavni zaslon.

**Opomba:** Če delate s sistemom, ki ima logične particije, v dokumentaciji preglejte temo Vnovični zagon in zaustavitev sistema z logičnimi particijami.

#### **Preden začnete**

V tem postopku je privzeto, da strežnik iSeries(TM) deluje, poleg tega pa mora biti pred začetkom IPL-ja izpolnjenih nekaj dodatnih pogojev. Večina teh nastavitev je privzetih vrednosti, vendar jih morate preveriti, če niste prepričani.

v Način [IPL-ja](rzal2ipliplmodeco.htm) za strežnik iSeries morate nastaviti v **normalni način** (nenadzorovani IPL).

- v Sistemsko vrednost za Tip vnovičnega zagona (QIPLTYPE) morate nastaviti na nenadzorovano (1). Preglejte temo [Sistemske](rzal2iplsys.htm) vrednosti, ki nadzirajo IPL, kjer so na voljo informacije, s pomočjo katerih lahko nastavite to sistemsko vrednost.
- v Vključite naprave, kot so na primer zaslonske postaje, tiskalniki, tračni pogoni in krmilniki, ki jih boste morda uporabljali vi ali kdo drug.

#### **Izvajanje nenadzorovanega IPL-ja**

1. V ukazno vrstico vnesite **ENDSYS** ali **ENDSBS \*ALL** in pritisnite **Enter**.

**Opomba:** Če želite zvedeti več o možnostih za te ukaze (na primer o nastavitvi časa zakasnitve), preglejte temi Opis ukaza ENDSYS (zaključi sistem) in Opis ukaza ENDSBS (zaključi podsistem).

- 2. V ukazno vrstico vpišite **WRKSBS**, s čimer preverite, ali se je nadzorni podsistem končal in je v omejenem stanju. Status podsistema mora biti RSTD.
- 3. V ukazno vrstico vnesite **PWRDWNSYS \*IMMED RESTART(\*YES)** in pritisnite **Enter**.

Ko se nenadzorovani IPL konča, se na zaslonski postaji prikaže prijavni zaslon. Če želite načrtovati nenadzorovani IPL, si oglejte temo [Načrtovanje](rzal2powersched.htm) zaustavitve in vnovičnega zagona sistema.

### **Spreminjanje sistema med IPL-jem (nadzorovani IPL)**

Če želite spremeniti možnosti začetnega nalaganja programa (IPL), namestiti operacijski sistem, uporabljati namenska storitvena orodja, delati z logičnimi particijami ali sistem obnoviti po napaki, morate izvršiti nadzorovani IPL. Ta način IPL zahteva, da med zagonskim zaporedjem odgovorite na več pozivov.

#### **Preden začnete**

V tem postopku je privzeto, da strežnik iSeries(TM) deluje, poleg tega pa mora biti pred začetkom IPL-ja izpolnjenih nekaj dodatnih pogojev. Večina teh nastavitev je privzetih vrednosti, vendar morate preveriti, če niste prepričani, ali so prave.

- v Način [IPL-ja](rzal2ipliplmodeco.htm) za strežnik iSeries(TM) morate nastaviti na **Ročno** (nadzorovani IPL).
- v Sistemsko vrednost za Tip vnovičnega zagona (QIPLTYPE) morate nastaviti na nadzorovano (1). Preglejte temo [Sistemske](rzal2iplsys.htm) vrednosti, ki nadzirajo IPL, kjer so na voljo informacije, s pomočjo katerih lahko nastavite to sistemsko vrednost.
- v Vključite naprave, kot so na primer zaslonske postaje, tiskalniki, tračni pogoni in krmilniki, ki jih boste morda uporabljali vi ali kdo drug.

#### **Izvajanje nadzorovanega IPL-ja**

1. V ukazno vrstico vnesite **ENDSYS** ali **ENDSBS \*ALL** in pritisnite **Enter**.

**Opomba:** Če želite zvedeti več o možnostih za te ukaze (na primer o nastavitvi časa zakasnitve), preglejte temi Opis ukaza ENDSYS (zaključi sistem) in Opis ukaza ENDSBS (zaključi podsistem).

- 2. V ukazno vrstico vpišite **WRKSBS**, s čimer preverite, ali se je nadzorni podsistem končal in je v omejenem stanju. Status podsistema mora biti RSTD.
- 3. V ukazno vrstico vnesite **PWRDWNSYS \*IMMED RESTART(\*YES)** in pritisnite **Enter**.

Ko zaženete nadzorovani IPL, sistem prikaže zaslon z možnostmi IPL-ja in omogoča, da izberete možnosti, ki jih želite uporabiti med IPL-jem. Med IPL-jem bo sistem prikazal vse izbrane možnosti, oziroma tiste, ki so potrebne med spreminjanjem sistema. Za dodatne informacije preglejte temo Zasloni [nadzorovanega](rzal2iplots.htm) IPL-ja.

**Zasloni nadzorovanega IPL-ja:** Med nadzorovanim IPL-jem bo vaša zaslonska postaja ali ukazna miza prikazala potrebne in izbrane zaslone.

Naslednji zasloni se bodo med IPL-jem prikazali v primeru, če jih boste izbrali na zaslonu možnosti IPL-ja.

#### **[Nastavitev](rzal2iplsetopt.htm) glavnih možnosti sistema**

Na zaslonu Nastavitev glavnih možnosti sistema lahko konfigurirate in poimenujete nove naprave ter podate možnosti za operacijsko okolje.

#### **Določitev ali [spreminjanje](rzal2ipldefinesys.htm) sistema**

Na zaslonu Določitev ali spreminjanje sistema lahko med IPL-jem spremenite sistemske vrednosti in druge sistemske atribute.

Naslednji zasloni se prikažejo v primeru, če jih zahtevajo spremembe v sistemu.

#### **Urejanje poti [dostopov](rzal2ipleditpaths.htm)**

Aplikacije z uporabo poti dostopov določijo vrstni red zapisov v datoteki baze podatkov. Če se poti dostopov spremenijo, jih lahko znova izdelate na tem zaslonu.

#### **Urejanje omejitev za čakanje na [preverjanje](rzal2ipleditconstraints.htm)**

Nekatere fizične datoteke vsebujejo omejitve, ki jih mora sistem med IPL-jem preveriti. Na tem zaslonu lahko preverite status teh fizičnih datotek.

*Nastavitev glavnih možnosti sistema:* Na zaslonu Nastavitev glavnih možnosti sistema lahko izberete samodejno konfiguriranje, tip poimenovanja konfiguracije naprav in posebno okolje, ki ga želite izvajati.

1. Z uporabo naslednjih informacij v polja prek obstoječih vrednosti vnesite nove:

- Omogoči samodejno konfiguracijo
	- **Y** (Da) samodejno konfiguriranje lokalnih naprav.
	- **N** (Ne) označuje, da ne bo uporabljeno samodejno konfiguriranje.
- v Poimenovanje konfiguracij naprav
	- **\*NORMAL** uporabi pravila o poimenovanju, edinstvena za strežnik iSeries(TM), na primer DSP01 in PRT01 za zaslone in tiskalnike, TAP01 in OPT01 za tračne in pogone za zgoščenke.
	- **\*DEVADR** uporablja pravila o poimenovanju, pridobljena iz imena sredstva naprave, na primer DSP010203 za zaslonsko postajo, PRT010203 za tiskalnik, TAP01 in OPT01 za tračne in pogone za zgoščenke.
- Privzeto posebno okolje
	- \*NONE označuje, da ni posebnega okolja.
- 2. Pritisnite **Enter** .

*Določitev ali spreminjanje sistema ob IPL-ju:* Na zaslonu Določitev ali spreminjanje sistema ob IPL-ju lahko spremenite konfiguracijo sistema, sistemske vrednosti, omrežne atribute, profile uporabnikov in atribute objektov ali datotek. Zaslon se prikaže, ko v polje Definiraj ali spremeni sistem ob IPL-ju na zaslonu Možnosti IPL-ja vnesete Y (Da).

- 1. Izberite eno od naslednjih možnosti:
	- v Če želite spremeniti način zagona sistema, izberite možnost 3 (Ukazi za sistemske vrednosti). Za dodatne informacije preglejte temo [Spreminjanje](rzal2iplchgsysval.htm) sistemskih vrednosti med IPL-jem.
	- v Če želite spremeniti katero izmed drugih možnosti, jih pred izhodom izberite in nadaljujte z IPL-jem.
- 2. Ko končate z določanjem možnosti na tem zaslonu, pritisnite **F3** (Zapusti in nadaljuj IPL) in nadaljujte z IPL-jem.

*Urejanje poti dostopov med nadzorovanim IPL-jem:* Poti dostopov definirajo vrstni red, v katerem so zapisi v datoteki baze podatkov razvrščeni za obdelavo v programu. Če obstaja kakšna pot dostopa, namenjena za vnovično izgradnjo, se za zaslonom Možnosti IPL-ja prikaže zaslon Urejanje vnovične izgradnje poti dostopov.

**Nasvet:** Dodatne informacije o posameznem stolpcu in polju so na voljo v informacijah zaslonske pomoči za ta zaslon.

Sporočilo vas obvesti, da mora dnevnik izvršiti obnovitev poti dostopa. Dnevnik je sistemski objekt. Namenjen je beleženju postavk v sprejemniku dnevnika v primeru, ko v objektu, povezanem z dnevnikom, pride do sprememb. Na tem zaslonu ne bodo prikazane poti dostopov, ki jih je mogoče obnoviti (ker so bile zabeležene). Prag IPL-ja označuje, da bodo v času IPL-ja znova zgrajene poti dostopov z zaporedno številko, ki je manjša ali enaka podani številki. To je

vrednost od 1 do 99, ki jo je mogoče nastaviti (privzetek je 50). Če se prag IPL-ja spremeni, se bodo vse poti dostopov s statusom IPL in AFTIPL spremenile tako, da bodo odražale nov status praga IPL-ja.

- v Če želite spremeniti zaporedno številko poti dostopov, ki jih bo sistem znova zgradil, storite naslednje:
	- V stolpcu Zap izvedite spremembe
	- Pritisnite **Enter** .
- v Če ne želite spremeniti zaporedne številke, pritisnite **Enter** in v primeru, da obstaja še kakšna pot dostopa, ki jo mora sistem znova zgraditi, se bo prikazal zaslon Prikaz statusa poti dostopov.

**Nasvet:** Pritisnite **Enter** in z IPL-jem nadaljujte z zaslona Urejanje vnovične izgradnje poti dostopov.

Če vnovična izgradnja poti dostopov ni potrebna, se bo IPL nadaljeval.

Če pritisnete **F3** (Zapusti in nadaljuj IPL), bo sistem znova zgradil poti dostopov, IPL pa se bo medtem nadaljeval. Če pritisnete **F12** (Prekliči), se boste vrnili na zaslon Urejanje vnovične izgradnje poti dostopov.

Zaslon bo vsakih 5 sekund ažuriran s trenutnim časom izvajanja. Ko sistem obdela vse poti dostopov (poti dostopov z zaporedno številko, manjšo ali enako pragu IPL-ja), se bo IPL nadaljeval.

*Urejanje omejitev za čakanje na preverjanje med nadzorovanim IPL-jem:* Če obstajajo omejitve, ki jih mora sistem preveriti, se med nadzorovanim IPL-jem prikaže zaslon Urejanje omejitev za čakanje na preverjanje. Omejitev je atribut, ki določi pogoj ali mejo za fizično datoteko.

**Nasvet:** Dodatne informacije o posameznem stolpcu in polju so na voljo v informacijah zaslonske pomoči za ta zaslon.

Na zaslonu Urejanje omejitev za čakanje na preverjanje lahko spremenite zaporedno številko (od 1 do 99) omejitev, ki naj jih sistem preveri. Če ima omejitev zaporedno številko, ki je manjša ali enaka pragu IPL-ja, jo bo sistem med IPL-jem preveril. Če ima omejitev zaporedno številko, ki je večja od praga IPL-ja, jo bo sistem preveril po IPL-ju. Zaporedna številka \*HLD označuje, da sistem omejitve ne bo preveril, dokler je ne spremenite v številko od 1 do 99. Ko se spremeni prag IPL-ja, bodo vse omejitve s statusom IPL ali AFTIPL spremenjene tako, da bodo odražale novi status praga IPL.

- v Če želite spremeniti zaporedno številko omejitev za čakanje na preverjanje, storite naslednje:
	- 1. Izvedite spremembe v stolpcu Zap
	- 2. Pritisnite **Enter**.
- v Če ne želite spremeniti zaporedne številke, pritisnite **Enter**. Če je ostala še kakšna omejitev, ki jo mora sistem preveriti, se prikaže zaslon Prikaz statusa omejitev.

Če pritisnete **F3** (Zapusti in nadaljuj IPL), bo sistem preveril omejitve. IPL pa se bo medtem nadaljeval. Vsakih pet sekund je zaslon ažuriran s trenutnim časom izvajanja. Ko sistem preveri vse omejitve s statusom IPL, se IPL nadaljuje. Če pritisnete **F12** (Prekliči), se boste vrnili na zaslon Urejanje omejitev za čakanje na preverjanje.

### **Spreminjanje IPL-ja sistema z nadzorne plošče**

Gumba Povečaj/Zmanjšaj sta namenjena za spreminjanje [tipa](rzal2ipltypeco.htm) in [načina](rzal2ipliplmodeco.htm) začetnega nalaganja programa (IPL) v strežnikih brez gumba za način. S funkcijo 02 izberite tip IPL-ja (A, B ali D) in način (Normalni, Ročni). Če želite tip in način IPL-ja izbrati v nadzorni plošči, storite naslednje:

- 1. Z gumboma Povečaj/Zmanjšaj izberite funkcijo 02 in pritisnite gumb Enter.
- 2. Z gumboma Povečaj/Zmanjšaj izberite želeni tip in način IPL-ja, nato pa za shranitev nastavitev pritisnite gumb Enter.
- 3. Prav tako lahko podate počasen ali hitri IPL, ki ga lahko nastavite samo enkrat in sicer na nadzorni plošči, ko je strežnik izključen. Izberite funkcijo 02 in dvakrat pritisnite **Enter**. Nato z gumboma Povečaj/Zmanjšaj izberite F(hitro), S(počasi) ali V(vrednost iz atributov IPL).

Atribut IPL-ja za diagnosticiranje strojne opreme določa tip nadaljnjih IPL-jev. Priporočamo nastavitev \*MIN, vendar, če pride do težav s strojno opremo, v parametru za diagnosticiranje strojne opreme podajte \*ALL. Atribut IPL-ja spremenite z ukazom CHGIPLA (Spremeni atribute IPL-ja).

S tem povezane informacije lahko najdete v temi Nadzorna plošča. Če imate sistem, ki je razdeljen v particije, preglejte temo Vnovični zagon in zaustavitev sistema z logičnimi particijami.

### **Spreminjanje zagonskega programa IPL-ja**

Samodejno zagnano opravilo v krmilnem podsistemu prenese nadzor na program, ki je podan v sistemski vrednosti zagonskega programa za nastavitev sistema (QSTRUPPGM). Ta program lahko prikrojite.

Izdelate lahko svoj program in sistemsko vrednost zagonskega programa za nastavitev sistema (QSTRUPPGM) spremenite v ime tega programa. Oziroma uporabite naloženi program QSTRUP v QSYS kot osnovo za izdelavo svojega programa. To storite na naslednji način:

- 1. Z uporabo ukaza RTVCLSRC prikličite izvor naloženega programa (na primer: **RTVCLSRC PGM(QSYS/QSTRUP) SRCFILE(YOURLIB/YOURFILE)**).
- 2. Spremenite program.
- 3. Program izdelajte z uporabo ukaza CRTCLPGM, tako da ga shranite v svojo knjižnico.
- 4. Program nato preskusite in se prepričajte, da deluje.
- 5. Sistemsko vrednost zagonskega programa za nastavitev sistema QSTRUPPGM spremenite v ime programa in knjižnico, ki ste jo podali v ukazu CRTCLPGM.

#### **Zavračanje odgovornosti za vzorčno kodo**

IBM(R) vam podeljuje neizključno licenco za uporabo vseh zgledov programske kode, iz katerih lahko izdelate podobne funkcije, prilagojene lastnim potrebam.

IBM podaja celotno vzorčno kodo zgolj v ilustrativne namene. Ti zgledi niso bili natančno preizkušeni v vseh pogojih, zato IBM ne more jamčiti zanesljivosti, uporabnosti ali delovanja teh programov.

Vsi programi, vsebovani v tem dokumentu, so na voljo ″TAKŠNI KOT SO″ brez jamstev kakršnekoli vrste. Posredna jamstva za nekršitev, tržnost in primernost za določen namen so izrecno izključena.

#### **Izvorna oblika zagonskega programa CL**

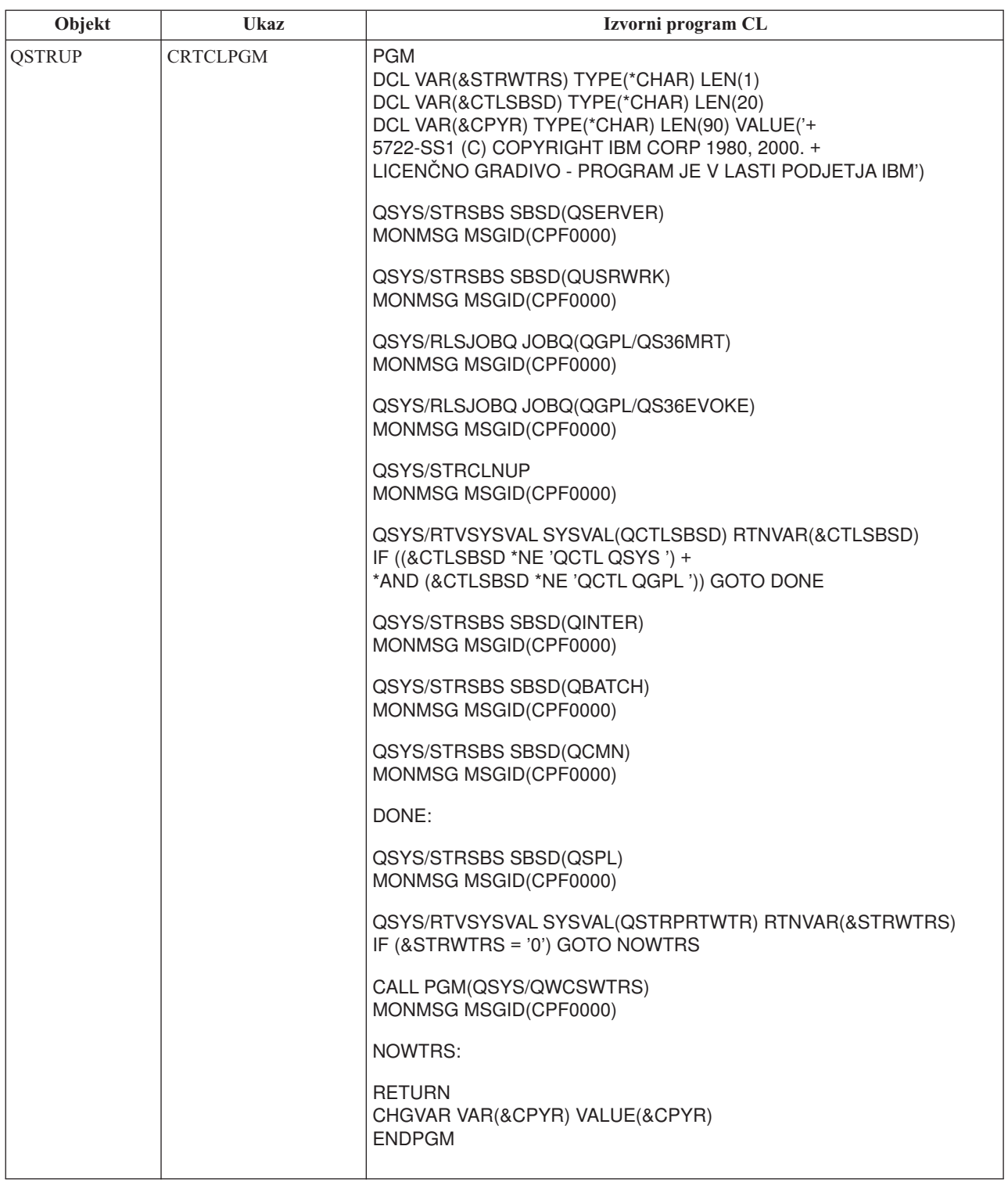

#### **Sistemska vrednost zagonskega programa za nastavitev sistema (QSTRUPPGM)**

Zagonski program za nastavitev sistema (QSTRUPPGM) je zagonski program. Ta vrednost določa ime programa, ki ga samodejno zagnano opravilo pokliče ob zagonu krmilnega podsistema. Program izvede nastavitvene funkcije, kot so podsistemi in tiskalniki. Sistemsko vrednost lahko spremeni samo varnostnik ali nekdo s pooblastilom varnostnika. Sprememba te sistemske vrednosti stopi v veljavo ob naslednjem izvajanju IPL-ja. QSTRUPPGM ima lahko naslednje vrednosti:

- v 'QSTRUP QSYS': Podani program se izvede kot rezultat prenosa nadzora iz samodejno zagnanega opravila v krmilnem podsistemu na ta program.
- v '\*NONE': Samodejno zagnano opravilo se normalno zaključi in ne pokliče programa.

Privzeti zagonski program QSYS/QSTRUP stori naslednje:

- v zažene podsistem QSPL za delo s čakalnimi vrstami
- v zažene podsistem QSERVER za delo z datotečnim strežnikom
- v zažene podsistem QUSRWRK za delo z uporabniki
- sprosti čakalni vrsti opravil QS36MRT in QS36EVOKE, če sta bili zadržani (uporabljata se v okolju System/36<sup>(TM)</sup>)
- v zažene čiščenje Pomočnika za delovanje, če je to dovoljeno
- v zažene vse pisalnike tiskalnikov, razen če je uporabnik na zaslonu Možnosti IPL-ja podal, da tega ne želi
- v če je krmilni sistem QCTL, zažene podsisteme QINTER, QBATCH in QCMN

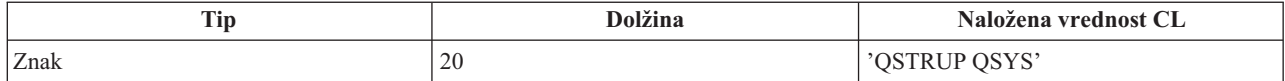

Podrobnejše informacije o sistemski vrednosti si lahko ogledate v temi Zagonski program za nastavitev sistema (QSTRUPPGM).

### **Načrtovanje zaustavitve in vnovičnega zagona sistema**

Pri nekaterih sistemih boste morda načrtovali občasne rutinske zaustavitve in vnovične zagone. iSeries<sup>(TM)</sup> podpira to funkcijo in omogoča, da definirate urnik, ki uporabnike obvesti o prihajajoči zaustavitvi in nato počaka vnaprej definirano časovno obdobje, da uporabniki dokončajo svoje delo in se odjavijo. Definirate lahko na primer urnik, ki bo sistem ob petkih zvečer zaustavil in ga nato znova zagnal v ponedeljek zjutraj. Urnik prav tako omogoča, da definirate sporočilo, ki bo poslano prijavljenim uporabnikom, poleg tega pa lahko določite, kako dolgo bo sistem po pošiljanju sporočila počakal, preden bo začel z zaporedjem zaustavitve.

Če želite delati z urnikom, v katerokoli ukazno vrstico vnesite go power. V naslednjih temah so na voljo procedure za delo z urniki za zaustavitev in vnovični zagon:

#### **Prikaz urnika za [vključitev/izključitev](rzal2pwrdisplay.htm)**

Prikaže trenutne nastavitve urnika za napajanje.

#### **Spreminjanje privzetkov urnika za [vključitev/izključitev](rzal2pwrchangedefault.htm)**

Spremeni trenutne nastavitve vašega urnika za napajanje.

#### **Spreminjanje urnika za [vključitev/izključitev](rzal2pwrchangeday.htm) za posamezni dogodek**

Izdelajte enkratno načrtovano zaustavitev in vnovični zagon, brez prilagajanja privzetega urnika.

#### **Reševanje težav z urnikom za [vključitev/izključitev](rzal2pwrtrouble.htm)**

Izognite se možnim težavam z urnikom za vključitev/izključitev.

**Prikaz urnika za vključitev in izključitev:** Urnik za vključitev in izključitev zagotavlja, da se bo sistem vključil in izključil ob določenem času, podnevi ali ponoči. Če želite prikazati ta urnik, storite naslednje:

- 1. V ukazno vrstico vnesite go power in pritisnite **Enter**.
- 2. Na meniju Naloge za vključitev in izključitev izberite možnost 1 (Prikaz urnika za vključitev in izključitev).

Urnik za vključitev in izključitev kaže datum, dan in čas (v 24-urnem formatu), ko se bo sistem vključil in izključil. Stolpec Opis vključuje opombe za tiste dni, ki so drugačni od običajnega urnika sistema. Urnik lahko prikažejo vsi uporabniki.

**Spreminjanje privzetkov urnika za vključitev in izključitev:** Če želite nastaviti svoj urnik za vključitev in izključitev, na meniju Naloge za vključitev in izključitev (POWER) izberite možnost 2 (Spremeni urnik za vključitev in izključitev). Na zaslonu Spreminjanje urnika za vključitev/izključitev pritisnite **F10** (Spremeni privzetke vključitve/izključitve).

Na tem zaslonu lahko spremenite prvi dan v tednu tako, da v polje Prvi dan v tednu vnesete številko. Poleg tega bo sistem uporabnikom samodejno poslal sporočilo, s katerim jih bo obvestil, kdaj se bo izključil. V polju Pošlji minut pred izključitvijo lahko podate, koliko minut pred izključitvijo naj strežnik pošlje to sporočilo.

Ko sistem pošlje sporočilo o izključitvi, lahko načrtovani čas za izključitev po odzivu na sporočilo zakasnite od 30 minut do 3 ur. Sistem bo nato pred izključitvijo počakal podani čas. Druge možnosti za zakasnitev ne bo več.

Če na primer želite, da se sistem vključi ob ponedeljkih ob 5:30 in izključi ob petkih ob 23:00, ob sobotah in nedeljah pa naj se sistem vključi ob 7:30 in izključi ob 8:00, v stolpce Privzeta vključitev in Privzeta izključitev poleg nedelje in sobote vnesite nove čase. Ko pritisnete **Enter**, bodo spremembe prikazane na zaslonu Prikaz urnika za vključitev/izključitev in na zaslonu Spreminjanje urnika za vključitev/izključitev.

**Spreminjanje urnika za vključitev in izključitev za posamezni dogodek:** Na zaslonu Spreminjanje dneva v urniku za vključitev/izključitev lahko za določen dan spremenite urnik vključitve in izključitve.

Če na primer želite spremeniti čas vključitve in izključitve za sredo, 3. maja, ko je tovarniški piknik, storite naslednje:

- 1. V stolpec Izključi vnesite 14:30 in tako sistem izključite ob 14:30, da se bodo lahko zaposleni udeležili piknika.
- 2. V stolpec Opis poleg datuma in časa vnesite vzrok za spremembo, Zaključitev Tovarniški piknik in pritisnite **Enter** .
- 3. V stolpec Vključi vnesite čas zagona 5:30 in tako sistem znova vključite v četrtek, 4. maja.

Če želite prikazati urnik, ki se bo začel na drug datum, v polje Začni seznam na vnesite datum, s katerim naj se urnik začne, in pritisnite **Enter** . Prikazane informacije se bodo začele na datum, ki ste ga podali.

**Reševanje težav z urnikom za samodejno vključevanje:** Če urnik napajanja ne deluje, storite naslednje:

- v Prepričajte se, ali je ukaz Zaženi čiščenje (STRCLNUP) del zagonskega programa.
- v Planet za samodejno vključevanje uporablja opravilo, imenovano QSYSSCD, za obdelavo zahtev za spreminjanje urnika. Če želite zagnati opravilo QSYSSCD, mora biti zagnan ukaz Zaženi čiščenje (STRCLNUP). IBM<sup>(R)</sup>-ov zagonski program vključuje ukaz Zaženi čiščenje (STRCLNUP). Če imate iz predhodne izdaje svoj zagonski program, ta morda ne vsebuje ukaza Zaženi čiščenje (STRCLNUP).
- v Zagotovite, da ste v ukazu Spremeni čiščenje (CHGCLNUP) podali Da in s tem omogočili samodejno čiščenje. Opravilo QSYSSCD se ne bo zagnalo, če ne omogočite samodejnega čiščenja.
- v Zagotovite, da ukaz Zaženi čiščenje (STRCLNUP) opravilo QSYSSCD predloži v čakalno vrsto opravil, podano v ukazu Spremeni čiščenje (CHGCLNUP).
- v Preverite, ali opravilo QSYSSCD teče; morda je v čakalni vrsti zadržanih opravil.
- v Prepričajte se, ali je parameter čakalne vrste opravil, kamor je bil predložen ukaz Zaženi čiščenje (STRCLNUP), za največje število opravil nastavljen na \*NOMAX, oziroma je število večje od 1. Ker opravilo QSYSSCD vedno teče, se druga opravila, ki izvršujejo funkcije za samodejno čiščenje in izključitev, ne bodo mogla zagnati, če je parameter za največje število opravil nastavljen na 1. Če želite spremeniti parameter največjega števila opravil za postavko čakalne vrste opravil, to storite z ukazom Spremeni postavko čakalne vrste opravil (CHGJOBQE).
- v Prepričajte se, ali je [način](rzal2ipliplmodeco.htm) nastavljen na normalni ali samodejni način.

### **Vzroki nenormalnih IPL-jev**

Nenormalni IPL (nalaganje začetnega programa) lahko povzroči:

- v Uporaba ukaza ENDJOBABN (Opravilo zaključi nenormalno). Če želite izvedeti, ali je bil uporabljen ta ukaz, v dnevniku opravil poiščite sporočilo CPC1124.
- v Uporaba možnosti 7 (Zaženi storitvena orodja) in nato možnosti 7 (Funkcija operaterske plošče) na meniju Namenska storitvena orodja (DST).
- <span id="page-21-0"></span>v Uporaba gumba za napajanje (na nadzorni plošči) namesto ukaza PWRDWNSYS.
- v Napaka v napajanju, do katere je prišlo, preden so bili vsi podatki iz glavnega pomnilnika zapisani na disk.
- v Katerakoli sistemska referenčna koda B900 xxxx (kjer je xxxx poljubna število ali črka), do katere je prišlo med zagonom stopnje operacijskega sistema IPL-ja.
- v Nezaključen ukaz PWRDWNSYS (Zaustavi sistem), ki vrne sistemsko referenčno kodo B900 3F10.
- v Katerokoli preverjanje funkcij v nadzornem podsistemu, zaradi katerega se je sistem končal.
- v Izdajanje ukaza PWRDWNSYS v primarni particiji brez predhodne zaustavitve sekundarnih particij.
- v Zaustavljanje sistema, medtem ko se obnovitev baze podatkov med IPL-jem še ni zaključila.

Opomba: Če ste izdali ukaz ENDJOBABN (Opravilo zaključi nenormalno), bo sporočilo CPI0990 na voljo v QHST. Pri ostalih vzrokih bo sporočilo CPI091D v QHST, kjer bo navedeno, zakaj IPL ni bil normalen.

Dodatno pomoč pri odpravljanju težav nudi razdelek Storitve, podpora in odpravljanje težav.

## **Prijava v strežnik**

Strežnik iSeries<sup>(TM)</sup> od uporabnikov zahteva, da se pred dostopom do funkcij sistema prijavijo. To nudi znatno mero zaščite, poleg tega pa omogoča prilagoditev sej posameznega uporabnika. Poleg preverjanja gesla  $OS/400^{(R)}$  z operacijo prijave dostopi do podanega profila uporabnika. Nato s pomočjo tega profila prilagodi zaslone, pri čemer upošteva uporabnikove nastavitve jezika in razpoložljive funkcije.

Če se želite v strežnik prijaviti z Navigatorjem iSeries<sup> $(TM)$ </sup>, naredite naslednje:

- 1. Izberite strežnik.
- 2. V poziv Prijava v iSeries vnesite svoj ID uporabnika in geslo.

Če se želite v strežnik prijaviti z znakovnim vmesnikom, naredite naslednje:

- 1. Vnesite ID uporabnika, geslo (če je zaščita aktivirana) in izpolnite še izbirna vnosna polja, ki jih želite uporabiti. S pomočjo tabulatorske tipke lahko utripalko premikate po zaslonu od enega polja do drugega. Opombe:
	- v Polje Geslo se prikaže samo v primeru, če je v sistemu aktivna zaščita z gesli.
	- v V zgornjem desnem kotu prijavnega zaslona je prikazano ime sistema, ki ga uporabljate, podsistema, ki ga uporablja sistem in identifikator (ID) zaslonske postaje.
- 2. Pritisnite **Enter**.

Če je to nenadzorovani IPL (nalaganje začetnega programa), se zgodi nekaj izmed naslednjega, odvisno od možnosti, ki ste jih izbrali na tem zaslonu, oziroma možnosti, ki so definirane v vašem profilu uporabnika:

- v Prikaže se glavni meni.
- Prikaže se še en meni.
- v Izvede se program ali procedura.
- v Na seznam vaših knjižnic bo sistem vstavil tekočo knjižnico.

Če podate program ali proceduro, ki naj se izvede, in meni, ki naj se prikaže, se bo najprej izvedel program ali procedura, nato pa se bo prikazal meni.

Ko se prijavite, lahko [spremenite](rzal2chgpwd.htm) vaše sistemsko geslo .

Sedaj, ko sistem deluje, upoštevajte naslednje:

- v Zasloni Pomočnika za delovanje so sedaj privzeti.
- v Funkcije za čiščenje sistema bodo samodejno zagnane s privzetki.
- v Program opozorilne tipke bo nastavil privzetek, ki prikaže meni Pomočnika za delovanje (ASSIST).

### **Spreminjanje gesla sistema**

Ko namestite licenčni program OS/400<sup>(R)</sup>, ta preveri spremembe v modelu sistema, nekatera stanja storitev in spremembe lastništev. Če licenčni program odkrije te spremembe ali stanja, bo prikazal poziv za vnos gesla sistema, šele nato se bo IPL (začetno nalaganje programa) nadaljeval. Če ne odkrije nobene spremembe ali stanja, se bo IPL nadaljeval brez prikaza poziva za vnos sistemskega gesla.

Če želite, da se bo IPL dokončal, morate vnesti pravilno sistemsko geslo. Če ni na voljo, se lahko vi ali predstavnik servisne službe vnosu sistemskega gesla začasno izogne. Ko se začne obdobje zaobitja, se takoj obrnite na predstavnika IBM(R)-ove servisne službe ali poslovnega partnerja, ki vam naj pošlje pravilno sistemsko geslo.

### **Spreminjanje sistemskega gesla**

- v Če ste pravkar namestili novo strojno opremo, boste morali med prvim IPL-jem spremeniti sistemsko geslo. To storite na naslednji način:
	- 1. Na zaslonu Neuspelo preverjanje sistemskega gesla izberite možnost 1 (Spremeni sistemsko geslo).
	- 2. Prikažejo se naslednje sistemske informacije o zaslonu Spreminjanje sistemskega gesla:
		- serijska številka sistema
		- številka tipa sistema
		- številka modela sistema
		- različica sistemskega gesla
		- serijska številka procesorske kartice

Če ne veste sistemskega gesla, na zaslonu Neuspelo preverjanje sistemskega gesla izberite F12 (Prekliči) in izberite možnost 2 (Zaobidi sistemsko geslo).

- 3. V prazno polje vnesite geslo in pritisnite **Enter**.
- v Če želite sistemsko geslo spremeniti med delovanjem sistema, storite naslednje:
	- 1. Izvedite [nadzorovani](rzal2chgipl.htm) IPL.
	- 2. Na zaslonu Neuspelo preverjanje sistemskega gesla izberite možnost 1 (Spremeni sistemsko geslo).
	- 3. V prazno polje vnesite geslo in pritisnite **Enter**.

#### **Izogibanje sistemskemu geslu**

Če se želite v naslednjih primerih izogniti sistemskemu geslu, uporabite zaslon Neuspelo preverjanje sistemskega gesla:

- Ne veste ali ne najdete sistemskega gesla.
- v Sistemsko geslo poskušate uganiti in prejmete sporočilo, da vneseno geslo ni pravilno.

**Opomba:** Če vnesete petkrat napačno geslo, boste morali IPL znova izvesti.

Če se želite sistemskemu geslu izogniti med prvim IPL-jem, storite naslednje:

- 1. Na zaslonu Neuspelo preverjanje sistemskega gesla izberite možnost 2 (Zaobidi sistemsko geslo).
- 2. Preberite informacije o zaslonu Izogibanje sistemskemu geslu. Pred potekom obdobja zaobitja geslu se morate obvezno obrniti na tržnega predstavnika in pridobiti sistemsko geslo.
- 3. Če želite nadaljevati z IPL-jem, pritisnite **F9** (Zaobidi).

Ko se IPL zaključi, boste vsako uro sprejeli sporočilo, kjer bo pisalo, koliko časa je še ostalo za izogibanje geslu.

Ko prejmete geslo, ga lahko vnesete na naslednji način:

- v Izvedite [nadzorovani](rzal2chgipl.htm) IPL in na zaslonu Neuspelo preverjanje sistemskega gesla izberite možnost 1 (Spremeni sistemsko geslo).
- v Izvedite [nadzorovani](rzal2chgipl.htm) IPL in na zaslonu Obdobje zaobitja se je končalo izberite možnost 1 (Spremeni sistemsko geslo).

## <span id="page-23-0"></span>**Zaustavitev strežnika**

Pri zaustavitvi sistema morate biti zelo pozorni. Če sistem ugasnete, ne da bi dokončali spodnje naloge, lahko pride do okvare podatkov ali pa se sistem začne vesti nepredvidljivo. iSeries(TM) nudi več načinov za varno zaustavitev sistema.

- v Z ukazom PWRDWNSYS lahko izvedete operacijo nadzorovane zaustavitve ali pa takojšnjo [zaustavitev](rzal2poweroff.htm) sistema. Za dodatne informacije o nadzorovani zaustavitvi, preglejte opis ukaza PWRDWNSYS.
- v Sistem lahko zaustavite z uporabo menija Naloge za vključitev in izključitev (POWER). Če želite prikazati meni Naloge za vključitev in izključitev (POWER), v ukazno vrstico vnesite **go power** in pritisnite **Enter**.
- v Nastavite pa lahko [urnik,](rzal2powersched.htm) ki bo sistem samodejno vključil in izključil. Določite lahko čas dneva, ko naj se sistem vključi in izključi. Prav tako lahko podate posebne okoliščine, ki se razlikujejo od normalnega dnevnega urnika, na primer počitnice ali posebni primeri.
- v V izrednih razmerah lahko sistem zaustavite z gumbom za [napajanje,](rzal2usepower.htm) vendar pa lahko pri uporabi gumba za napajanje pride do napak v podatkovnih datotekah in drugih objektih v sistemu.

Preden zaustavite sistem, morate dokončati naslednje naloge:

#### **Zagotovite, da so se vsa paketna opravila zaključila in so se uporabniki odjavili iz sistema:**

- 1. Pošljite sporočilo, ki bo prekinilo vse uporabnike sistema in jim naročilo, da naj se odjavijo.
	- a. Vpišite GO MANAGESYS in pritisnite Enter.
	- b. Na meniju Upravljanje sistema, uporabnikov in naprav (MANAGESYS) izberite možnost 12 (Delo s prijavljenimi uporabniki).

**Opomba:** Če se prikaže zaslon Delo s prijavljenimi uporabniki, boste morali z uporabo tipke F21 preklopiti na raven osnovne pomoči.

- c. Na zaslonu Delo s prijavljenimi uporabniki pritisnite **F10** (Pošlji sporočilo vsem).
- d. V polje Besedilo sporočila na zaslonu Pošiljanje sporočila vnesite sporočilo in pritisnite **F10** (Pošlji).
- 2. Počakajte, da se uporabniki odjavijo.
- 3. Če se želite prepričati, ali so se odjavili vsi uporabniki, na zaslonu Delo s prijavljenimi uporabniki pritisnite **F5** (Osveži). Ko se vsi odjavijo, bo na zaslonu prikazano samo vaše opravilo. Če želite koga odjaviti iz sistema, uporabite možnost 4 (Odjavi).

**Opomba:** Če imate ločene interaktivne podsisteme, poleg krmilnega podsistema, lahko po odjavi uporabnikov le-te zaustavite. S tem boste preprečili, da bi se pred zaustavitvijo sistema kdo znova prijavil. Za informacije z nasveti za zaključevanje podsistemov preglejte temo Delo s [podsistemi.](rzal2subsys.htm)

#### **Preverite status paketnih opravil, na katere bi zaustavitev sistema lahko vplivala:**

- 1. V ukazno vrstico vnesite GO MANAGESYS in pritisnite Enter.
- 2. Na meniju Upravljanje sistema, uporabnikov in naprav (MANAGESYS) izberite možnost 11 (Delo z opravili). **Opomba:** Če se prikaže zaslon Delo s prijavljenimi uporabniki, boste morali z uporabo tipke F21 preklopiti na raven osnovne pomoči.
- 3. Na zaslonu Delo z opravili pritisnite **F14** (Izberi druga opravila).
- 4. V polje Uporabnik vnesite **\*all**.
- 5. V vsa polja, razen Čakajoče sporočilo, Izvajanje in Zadržano izvajanje opravila vnesite **N**. Znova se prikaže zaslon Delo z opravili, kjer so navedena paketna opravila.
- 6. Če na izvajanje čaka katera izmed čakalnih vrst opravil, pritisnite **F22** (Delo s čakalnimi vrstami opravil) in s tem prikažite zaslon Delo s čakalnimi vrstami opravil.
- 7. Na zaslonu Delo s čakalnimi vrstami opravil zadržite čakalne vrste opravil, v katerih so opravila, ki čakajo na izvajanje.

Ko sistem znova zaženete, te čakalne vrste opravil sprostite.

- 8. Pritisnite **F12** (Prekliči) in se vrnite na zaslon Delo z opravili.
- 9. Vsakih nekaj minut pritisnite **F5** (Osveži), dokler obdelavo ne zaključijo vsa paketna opravila.

#### **Preverjanje zamenljivih nosilcev**

- 1. Preverite, ali so v kateri izmed tračnih enot trakovi, oziroma zgoščenke v kateri izmed optičnih enot.
- 2. Odstranite trakove ali zgoščenke, ki so trenutno v enotah.

Za dodatne informacije o zaustavitvi strežnika iSeries, vključno z uporabo naprav za neprekinjeno napajanje in drugih metod za zaustavitev v sili, preglejte temo Zasnova nadzirane zaustavitve .

### **Takojšnja izključitev sistema**

Sistem lahko zaustavite tako, da v katerokoli ukazno vrstico v kateremkoli načinu sistema vnesete ukaz Zaustavi sistem (PWRDWNSYS). Vnesite **PWRDWNSYS** in pritisnite **F4** ter s tem prikažite možnosti zaustavitve. Za uporabo ukaza Zaustavi sistem (PWRDWNSYS) morate imeti pooblastilo QSYSOPR. Če ta ukaz v sistemu ne deluje, uporabite naslednje metode.

#### **Če želite sistem takoj zaustaviti, storite naslednje:**

- 1. V ukazno vrstico vnesite **go power** in s tem prikažite meni Naloge za vključitev in izključitev (POWER).
- 2. Če želite sistem izključiti do naslednje načrtovane vključitve sistema, izberite možnost 3 (Sistem izključi takoj).
- 3. Pritisnite **F16** (Potrdi) in s tem potrdite vašo izbiro za takojšnjo izključitev sistema. Izvede se takojšnja zaustavitev, ki povzroči, da podsistemi zaključijo vsa aktivna opravila.

#### **Če želite sistem takoj izključiti in ga nato znova zagnati, storite naslednje:**

- 1. Na meniju Naloge za izključitev in vključitev (POWER) izberite možnost 4 (Sistem takoj izključi in ga nato vključi).
- 2. Pritisnite **F16** (Potrdi) in s tem potrdite izbiro. Sistem preneha z delovanjem in se samodejno znova zažene.
- **Opomba:** Ko je sistem izključen in pripravljen na oddaljeni IPL (nalaganje začetnega programa), ne vključujte ali izključujte modema. Sicer se bo sistem morda nepričakovano zagnal, kljub temu da se izključi po nekaj minutah.
- **Opomba:** Če sistem zaustavite z uporabo urnika za samodejno vklapljanje ali ene izmed možnosti na meniju Naloge za vključitev in izključitev (POWER), bo sistem preveril sistemsko vrednost za datum in čas IPL-ja (QIPLDATTIM) in jo po potrebi znova nastavil na čas naslednje načrtovane vključitve. Do tega preverjanja ne pride v primeru. če ste sistem izključili na kakšen drug način in se tako ne bo mogel samodejno vključiti. Če želite, da bo urnik napajanja ažuriral sistemsko vrednost Datum in ura (QIPLDATTIM), v ukazno vrstico vnesite naslednji ukaz: **CHGPWRSCDE DAY(\*TODAY) PWRONTIME(\*SAME) PWROFFTIME(\*SAME)**

### **Uporaba gumba za vklop**

Če na meniju Naloge za vključitev in izključitev (POWER) ne morete uporabiti možnosti 3 (Takojšnja izključitev sistema) ali možnosti 4 (Takojšnja izključitev sistema in vnovični zagon) ter tako zaustaviti sistem, lahko to storite z uporabo gumba za vklop in sistem, ki je v ročnem načinu, izključite.

**Opomba:**Uporaba gumba za vklop za izključitev sistema lahko povzroči, da v vaših podatkovnih datotekah pride do nepredvidljivih rezultatov, naslednji IPL (nalaganje začetnega programa) pa bo trajal dalj časa. Če sistem izključite z uporabo gumba za vklop, boste zaustavili vse particije.

Zagotovite, da v tračnih enotah ni nobenega traku in v disketnih enotah nobene diskete, poleg tega pa je način nastavljen na ročni način.

Ko je sistem izključen in pripravljen na oddaljeni IPL, ne izključujte ali vključujte modema. Sicer se bo sistem morda nepričakovano zagnal, kljub temu da se sam izključi po nekaj minutah.

Če želite sistem izključiti z uporabo gumba za vklop, storite naslednje:

- <span id="page-25-0"></span>1. Na nadzorni plošči pritisnite gumb za vklop/izklop (Power). Na zaslonu Function/Data začne utripati 0 (mednarodni simbol za izključitev).
- 2. Znova pritisnite gumb za vklop. Ko sistem začne z izključevanjem, utripa lučka za napajanje. Ko se izključitev zaključi, se lučka ugasne.

Če se sistem ne izključi v 30 minutah, počakajte, da se prižge opozorilna lučka sistema. Ko se prižge, preglejte temo Servis, podpora in odpravljanje težav ter sledite navodilom za reševanje težave.

## **Sistemske vrednosti, ki nadzirajo IPL**

### ≫

S spodaj navedenimi sistemskimi vrednostmi lahko nadzirate tip IPL-ja (nalaganja začetnega programa) in način, kako sistem izvede IPL. V Navigatorju iSeries<sup>(TM)</sup> lahko zdaj delate z vsemi sistemskimi vrednostmi. Če želite delati s sistemskimi vrednostmi v Navigatorju iSeries, izberite sistem —> **Konfiguriranje in storitve —> Sistemske vrednosti**. Če nimate povezave z Navigatorjem iSeries, lahko te sistemske vrednosti kljub temu uporabljate prek znakovnega vmesnika. V znakovnem vmesniku lahko te vrednosti prikažete ali spremenite z ukazom Delo s sistemskimi vrednostmi (WRKSYSVAL).

### **Dopuščanje načrtovanega zagona (QIPLDATTIM)**

Z možnostjo **Dopusti načrtovani zagon**, znano tudi kot **QIPLDATTIM**, lahko nastavite datum in uro za načrtovani zagon. V Navigatorju iSeries izberite sistem, —> **Konfiguriranje in storitve —> Sistemske vrednosti —> Vnovični zagon —> Splošno**. Za dodatne informacije preglejte Dopusti načrtovani vnovični zagon v temi Sistemske vrednosti.

Če želite nastaviti format datuma in ure, preglejte sistemsko vrednost Datum in ura (QDATFMT, QDATSEP, QTIMSEP).

#### **Tip predhodnega vnovičnega zagona (QIPLSTS)**

Sistemska vrednost tipa predhodnega vnovične zagona prikaže način, kako je sistem izvedel zadnji IPL. Te sistemske vrednosti ne morete spreminjati. V Navigatorju iSeries izberite sistem, —> **Konfiguriranje in storitve —> Sistemske vrednosti —> Vnovični zagon —> Predhodni**. Po potrebi si pomagajte s pomočjo, ki je navezana na okno.

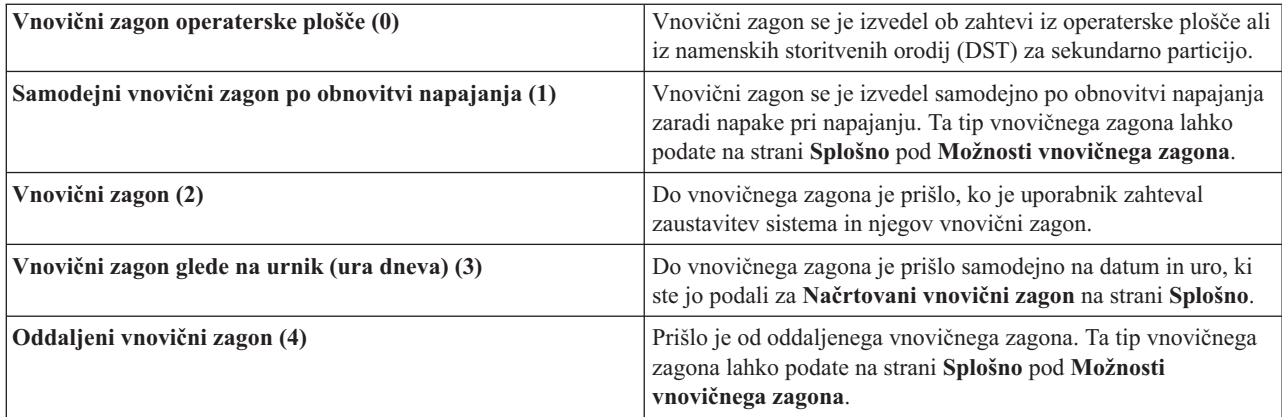

Za podrobnejše informacije preglejte opis sistemske vrednosti Tip predhodnega vnovičnega zagona.

### **Tip vnovičnega zagona (QIPLTYPE)**

Sistemska vrednost za tip vnovičnega zagona definira tip IPL-ja, ki ga sistem izvede z nadzorne plošče. V Navigatorju iSeries izberite svoj sistem, —> **Konfiguriranje in storitve** —> **Sistemske vrednosti** —> **Vnovični zagon** —> **Splošno**. Po potrebi si pomagajte s pomočjo, ki je navezana na okno.

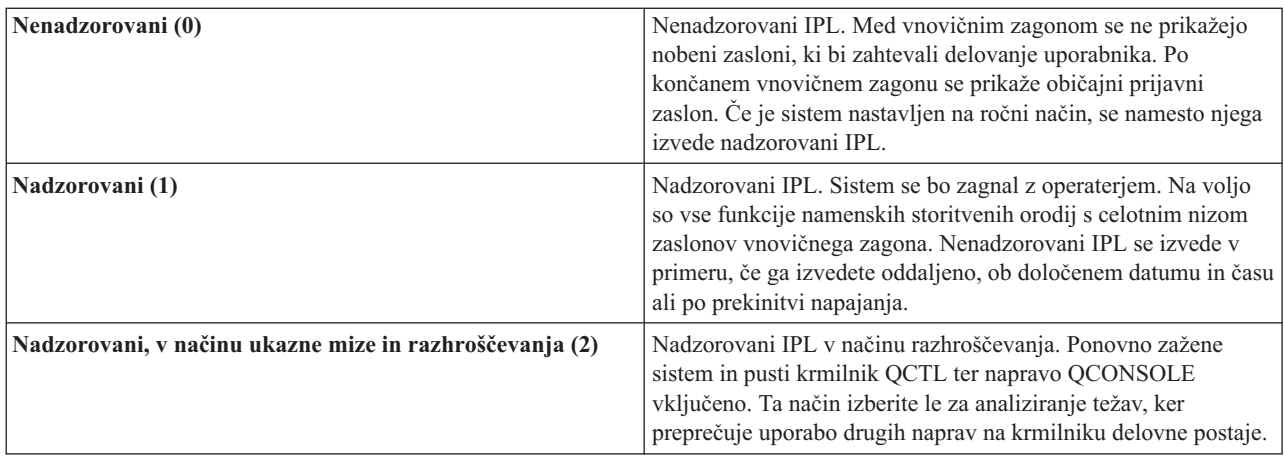

Za podrobnejše informacije si oglejte opis sistemske vrednosti Tip vnovičnega zagona.

#### **Samodejni vnovični zagon po prekinitvi napajanja (QPWRRSTIPL)**

S sistemsko vrednostjo Samodejni vnovični zagon po prekinitvi napajanja lahko podate, ali dopuščate samodejni vnovični zagon, kadar pride do prekinitve napajanja. V Navigatorju iSeries izberite svoj sistem —> **Konfiguriranje in storitve —> Sistemske vrednosti —> Vnovični zagon —> Splošno**. Po potrebi si pomagajte s pomočjo, ki je navezana na okno.

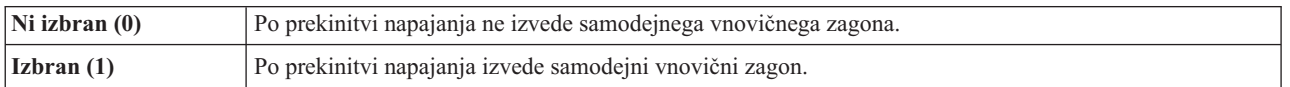

Za podrobnejše informacije preglejte opis sistemske vrednosti Samodejni vnovični zagon po prekinitvi napajanja.

#### **Dopusti oddaljeno vključitev in vnovični zagon (QRMTIPL)**

Sistemska vrednost Dopusti oddaljeno vključitev in vnovični zagon dopušča, da oddaljeni sistem zaženete z uporabo telefona in modema ali signala SPCN. To pomeni, da bo katerikoli telefonski klic povzročil vnovični zagon sistema. V Navigatorju iSeries izberite svoj sistem —> **Konfiguriranje in storitve —> Sistemske vrednosti —> Vnovični zagon —> Splošno**. Po potrebi si pomagajte s pomočjo, ki je navezana na okno.

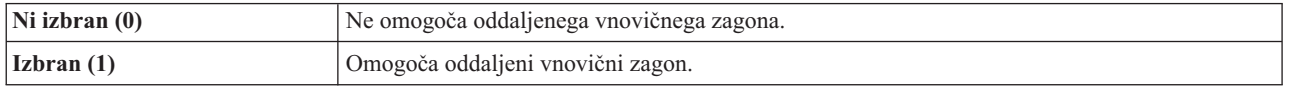

Za podrobnejše informacije si oglejte opis sistemske vrednosti Dopusti oddaljeno vključitev in vnovični zagon.

#### **Kdaj pride do prekinitve napajanja (QUPSDLYTIM)**

Sistemska vrednost Kdaj pride do prekinitve napajanja krmili dolžino časa, ko bo sistem počakal, preden bo shranil glavni pomnilnik in izvedel zaustavitev sistema. Če se pomožno napajanje vključi pred potekom časa, bo sistem zaključil časomer. Če se časomer prej zaključi, bo sistem začel shranjevati glavni pomnilnik, oziroma bo prešel v stanje <span id="page-27-0"></span>CPM. V Navigatorju iSeries izberite svoj sistem, —> **Konfiguriranje in storitve —> Sistemske vrednosti —> Krmiljenje napajanja —> Splošno**. Po potrebi si pomagajte s pomočjo, ki je navezana na okno.

Za vrednost QUPSDLYTIM je na voljo pet možnosti.

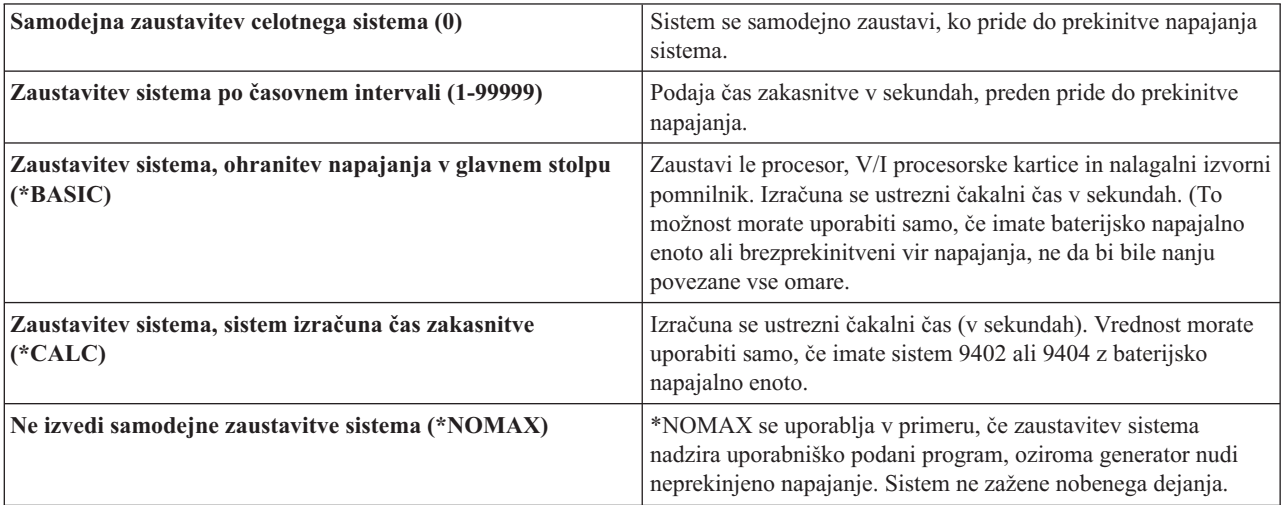

Za podrobnejše informacije preglejte opis sistemske vrednosti Kdaj pride do prekinitve napajanja.

#### **Čakalna vrsta sporočil in knjižnica (QUPSMSGQ)**

S sistemsko vrednostjo Čakalna vrsta sporočil in knjižnica lahko podate, kam bodo poslana sporočila, ko pride do prekinitve napajanja sistema. Privzeti vrednosti sta: Čakalna vrsta sporočil - QSYSOPR; Knjižnica - QSYS. V Navigatorju iSeries izberite svoj sistem, —> **Konfiguriranje in storitve —> Sistemske vrednosti —> Krmiljenje napajanja —> Splošno**. Po potrebi si pomagajte s pomočjo, ki je navezana na okno.

Ta vrednost v primeru, ko pride do prekinitve napajanja sistema, sporočila pošlje v čakalno vrsto sporočil operaterja sistema.

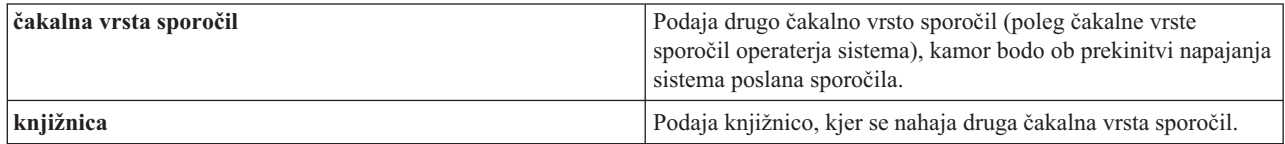

Za dodatne informacije si oglejte opis sistemske vrednosti Čakalna vrsta sporočil in knjižnica.

### ≪

### **Zasnova OS/400**

OS/400(R) je operacijski sistem za strežnike iSeries(TM). Upravlja sredstva strojne in programske opreme ter nudi vmesnik, ki omogoča delo s strežnikom iSeries. Za boljšo uporabo sistema OS/400 spoznajte naslednje sistemske pojme:

#### **Zasnova operacij**

#### <span id="page-28-0"></span>**[Sporočila](rzal2messages.htm)**

Sporočila so način komuniciranja, ki ga začne drug uporabnik, OS/400 ali aplikacija. Spoznajte različne vrste sporočil, poleg tega pa se naučite, kako jih razumeti in kako se nanje odzvati.

#### **Ukazi [OS/400](rzal2commands.htm)**

OS/400 navodila uporabnikov prevede v ukaze krmilnega jezika (CL). Spoznajte osnovna pravila za uporabo CL in kje dobiti podrobnejšo pomoč za katerikoli ukaz CL.

#### **Zaščita in pooblastila [uporabnikov](rzal2settingsecurity.htm)**

OS/400 določi sredstva, do katerih lahko uporabnik dostopa, na osnovi informacij v uporabnikovem profilu in strategije za zaščito, uporabljene v tem sistemu. Spoznajte nastavitve zaščite in se naučite, kako uspešno upravljati pooblastila uporabnikov.

#### **Datoteke in [datotečni](rzal2files.htm) sistemi**

Tema o datotekah in datotečnih sistemih predstavlja informacije o upravljanju datotek baz podatkov, vmesnih datotekah, tračnih datotekah in zmožnostih integriranega datotečnega sistema strežnika IBM<sup>(R)</sup> iSeries.

#### **[Omejeno](rzal2restrictedstate.htm) stanje OS/400**

Občasno je potrebno operacijski sistem postaviti v omejeno stanje. Ta pojem je edinstven za OS/400 in ga morate izvesti samo takrat, ko je potrebno. Spoznajte pojem omejenega stanja in način njegove uporabe.

#### **Osnovno upravljanje z delom**

#### **[Opravila](rzal2jobs.htm)**

Vse, kar strežnik iSeries opravi, je razdeljeno v enote, imenovane opravila. Spoznajte tipe opravil in se naučite poiskati, nadzorovati in delati z opravili v strežniku iSeries.

#### **Podsistemi, čakalne vrste in področja [pomnilnika](rzal2subsys.htm)**

Delo v strežnikih iSeries lahko krmilite z upravljanjem sredstev, namenjenih za obdelavo opravil.

#### **[Objekti](rzal2objects.htm)**

Vse, s čimer je v sistemu mogoče delati, je obravnavano kot objekt. Objekti nudijo splošni vmesnik za delo s komponentami sistema. Spoznajte različne vrste objektov in se naučite delati z njimi.

#### **Vzdrževanje sistema**

#### **[Dnevniki](rzal2logs.htm) in beležnice**

Hranjenje zapisov je pomemben način, na katerega iSeries ščiti podatke in sledi težavam v sistemu. Spoznajte, čemu so namenjeni dnevniki in beležnice in kako jih uporabljati.

#### **Popravki [programske](rzal2ptfs.htm) opreme**

V novejših različicah programske opreme iSeries so dodane nove funkcije, poleg tega pa so odpravljene že znane težave. Naučite se nameščati in upravljati programsko opremo in popravke zanjo.

Dodatne referenčne informacije so na voljo v IBM-ovem pojmovniku.

### **Sporočila**

Sporočila so obvestila, ki jih oseba, program ali strežnik iSeries<sup>(TM)</sup> pošljejo v čakalno vrsto sporočil. Ta je povezana z vsakim profilom uporabnika in delovno postajo. Vse čakalne vrste sporočil so poimenovane po uporabniku ali delovni postaji, s katerima so povezane, in jih sistem samodejno izdela ob prvi prijavi uporabnika v sistem, oziroma ob prvem definiranju delovne postaje. Čakalna vrsta sporočil za profil QSYSOPR je še posebej pomembna, saj strežnik iSeries tja pošilja večino sporočil o zaključku opravil in statusu sistema. Za dodatne informacije preglejte temo Čakalne vrste sporočil.

#### <span id="page-29-0"></span>**Delo s sporočili**

Navigator iSeries omogoča prikaz sporočil, odgovarjanje nanje in pošiljanje sporočil. Za delo s sporočili razširite **Osnovne operacije** in kliknite **Sporočila**. Navigator iSeries prikaže vsa sporočila v vaši čakalni vrsti sporočil ali v podani čakalni vrsti sporočil. Če želite odgovoriti na sporočilo, ga zbrisati, ali prikazati podrobnosti določenega sporočila, ga kliknite z desno tipko moške in izberite želeno dejanje. Če želite sporočilo poslati, v hierarhiji Navigatorja iSeries z desno tipko miške kliknite **Sporočila** in izberite **Pošlji sporočilo**.

Poleg tega pa lahko skrbnik sistema v Navigatorju iSeries nastavi nadzornika sporočil, ki bo nadzoroval in obdeloval sporočila. Zgled za to je na voljo v temi Scenarij: Nadzornik sporočil.

## **Ukazi OS/400**

Krmilni jezik (CL)  $OS/400^{R}$  nudi zmogljiva in prilagodljiva orodja za vnos ukazov v strežniku iSeries<sup>(TM)</sup>. Z uporabo CL-ja lahko večino funkcij iSeries nadzirate tako, da jih vnesete v znakovni vmesnik, jih vključite v programe ali ukaze posredujete v Navigatorju iSeries. Čeprav vam bodo morda sistem menijev iSeries in ukazi CL tuji, uporabljajo preprosto skladnjo, OS/400 pa vključuje veliko funkcij, s pomočjo katerih boste ukaze uspešno uporabili. Tema o CL vključuje celotni referenčni priročnik o CL in iskalnik CL, s katerim lahko poiščete določene ukaze CL.

#### **Skladnja ukazov CL**

Ukazi CL so sestavljeni iz glagola, objekta [OS/400](rzal2objects.htm) in včasih pridevnika. Na primer: **WRKACTJOB**

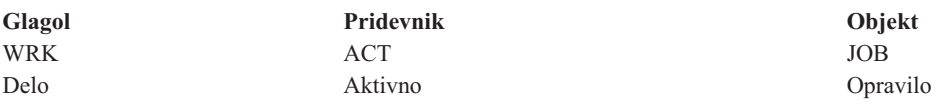

Ena izmed pomembnih funkcij skladnje CL je doslednost. Ne glede na objekt ali ukaz, s katerim delate, bo na primer uporaba glagola **WRK** v ukazu vedno zagnala meni, ki bo omogočal izvajanje razpoložljivih dejanj za podani objekt. Reference na splošne ukaze so na voljo v temi Ukazi, ki se uporabljajo za objekte OS/400.

#### **Vnos ukazov CL**

Ukaze CL lahko prek Navigatorja iSeries vnesete tako, da v opravilni vrstici izberete **Izvedi ukaz**. Poleg tega pa jih lahko vnašate prek katerekoli ukazne vrstice in na večini zaslonov znakovnega vmesnika iSeries. Za dodatne informacije o delu s tem vmesnikom in strukturo menijev OS/400 preglejte temo Uporaba [znakovnega](rzal2charinterface.htm) vmesnika.

Vsak ukaz ima niz zahtevanih in neobveznih parametrov. Ukaz **CRTLIB** (Izdelaj knjižnico) na primer zahteva, da podate vsaj ime knjižnice, ki jo morate izdelati. Skladnja bolj zapletenih ukazov CL je: ime ukaza parameter, vrednost. Na primer **CRTLIB LIB(FRED)** podaja glagol ″izdelaj″ za tip objekta ″knjižnica″ in določa, da mora imeti zahtevani parameter **LIB**, ime knjižnice, vrednost ″FRED″. Ukaz bo v OS/400 izdelal knjižnico z imenom FRED.

Če ne poznate parametrov, povezanih z ukazom CL, lahko ukaz vnesete s parametri, ki jih poznate, postavite utripalko na ukaz in pritisnete **F4**. OS/400 prikaže razpoložljive možnosti za ukaz. Če ukaz vnesete brez parametrov, bo sistem prav tako prikazal poziv za zahtevana polja in ponudil pomoč na ravni polj. Če na primer vnesete **CRTLIB**, bo OS/400 prikazal naslednji zaslon:

<span id="page-30-0"></span>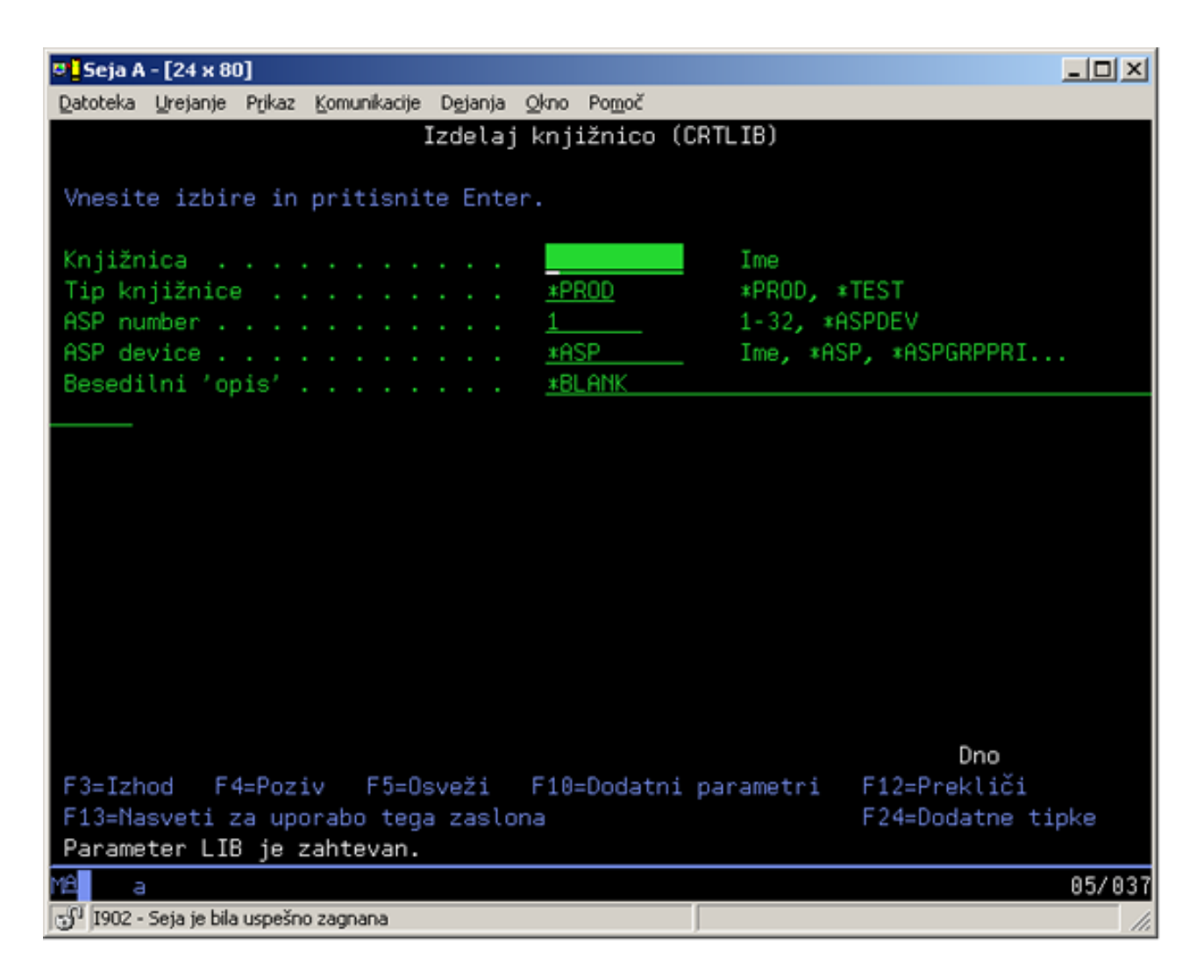

Če vnesete **?** v katerokoli polje, se bo prikazala podrobna pomoč za ta parameter.

### **Pridobivanje pomoči za ukaze CL**

OS/400 nudi več metod za pomoč uporabnikom pri dostopu in vnosu ukazov CL. Program Vnos ukazov nudi uporaben vmesnik in dodatno pomoč. Program lahko zaženete tako, da v ukazno vrstico vnesete **CALL QCMD**. V pomoč pri iskanju pomoči za določeni ukaz pa vam je lahko tudi Iskalnik CL v Informacijskem centru. Najpomembnejše pa je to, da se v primeru, ko ukaz vnesete brez parametrov, oziroma pritisnete **F4** (Poziv), ko je utripalka na ukazu, prikaže meni s podrobno pomočjo za vse povezane parametre.

## **Zaščita in pooblastila uporabnikov**

Zaščita je pomemben del operacij sistema iSeries<sup>(TM)</sup>. Vdelana je v OS/400<sup>(R)</sup> in vpliva na skoraj vse funkcije v sistemu. Okolje za zaščito iSeries določa ukaze in funkcije, ki so na voljo uporabnikom, ter objekte, do katerih lahko ti dostopajo.

Objekte, do katerih lahko uporabnik dostopa, običajno omejuje strategija zaščite. Pri sistemih z zaščito na ravni objektov obstaja več načinov, s pomočjo katerih so omogočena [pooblastila](rzal2authorities.htm) za dostop do objektov. Profili uporabnikov pogosto izrecno dodelijo tipe dostopov do določenih objektov. Če želite poenostaviti upravljanje vseh teh dovoljenj, lahko uporabite pooblastitvene sezname, ki določajo skupine objektov. S temi seznami pa lahko nato uporabnikom dodelite dostop. Dostop do teh seznamov nudi dostop do vseh objektov, ki jih podaja seznam.

Raven zaščite strežnika iSeries in drugi podrobnejši postopki zaščite pogosto vplivajo na operacije sistema. Če želite spoznati zahteve za uporabnike v različnih okoljih za zaščito, preglejte naslednje pojme.

#### **Ravni [zaščite](rzal2sec.htm)**

OS/400 deluje z eno izmed vnaprej definiranih ravni zaščite. Raven zaščite, ki je trenutno v uporabi, določa raven podrobnosti, ki jih mora profil uporabnika podati, če želi dobiti dostop do sredstev sistema. Ta raven podrobnosti pomeni od preprostega upravljanja gesel do izrecnega določanja ravni dostopa za vsak objekt, ki ga uporabnik lahko prebere ali spremeni.

#### **Sistemske vrednosti zaščite**

Večino podrobnosti zaščite sistema je mogoče nastaviti s sistemskimi vrednostmi iSeries. Te sistemske vrednosti določajo raven zaščite iSeries in odobrijo ali omejijo možnosti, kot je na primer povzeto pooblastilo.

#### **Profili [uporabnikov](rzal2userprofiles.htm)**

Profil uporabnika iSeries vsebuje večino pooblastil in nastavitev za posamezne uporabnike ali skupine. Z Navigatorjem iSeries lahko izdelujete in upravljate uporabnike ter skupine v strežniku iSeries.

#### **[Pooblastitveni](rzal2authlist.htm) seznami**

Dodeljevanje pooblastil vsakemu uporabniku za vsak objekt je lahko časovno zelo potratno. Ta proces lahko poenostavite z izdelavo pooblastitvenih seznamov, ki podajajo skupine objektov. Uporabnike in skupine lahko nato pooblastite za ta seznam in jim s tem dodelite pooblastilo za vse, kar seznam vsebuje.

Če želite podrobnejše informacije o zaščiti iSeries, preglejte temo Osnovna zaščita sistema in načrtovanje. Poleg tega so v temi **Zaščita** Navigatorja iSeries na voljo nastavitve zaščite, ki se nanašajo na načela in pooblastitvene sezname.

### **Pooblastilo za dostop do objektov**

Uporabnikom lahko glede na raven zaščite in drugih nastavitev zaščite dodelite več različnih ravni dostopov do objektov v strežniku.

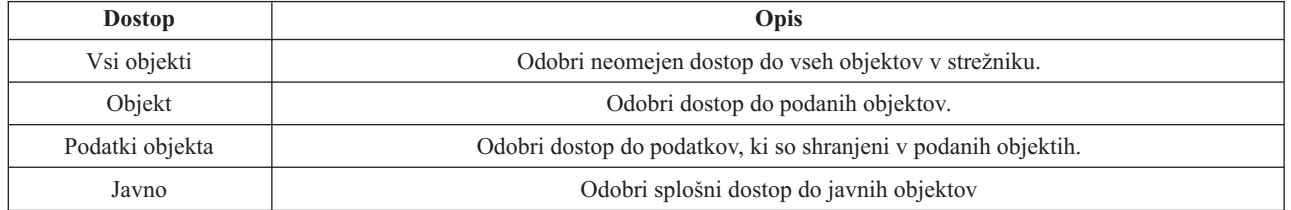

Uporabnik na primer potrebuje pooblastilo za dodajanje, spreminjanje in brisanje podatkov v bazi podatkov, ni mu pa treba brisati tabel ali same baze podatkov. Odobrite mu lahko pooblastilo na ravni **podatkov objekta** in ne pooblastila na **ravni objekta**.

**Opomba**: Povzeto pooblastilo bo uporabnikom odobrilo dostop do objektov, ki jih pokliče objekt, s katerim delajo. Skrbniki lahko povzeto pooblastilo omogočijo ali omejijo s sistemskimi vrednostmi za zaščito.

### **Ravni zaščite**

Zaščita v vašem sistemu je razporejena v več ravni ali razredov, pri čemer naslednji nudi višjo stopnjo varnosti in zaščite podatkov od predhodnega. Izberite raven, ki najbolj ustreza potrebam vašega podjetja.

Za spreminjanje teh nastavitev v posameznem sistemu ali v več sistemih lahko uporabite Navigatorja iSeries<sup>(TM)</sup>.

#### **Raven 20**

Ta raven se imenuje tudi zaščita z gesli. To pomeni, da morajo imeti uporabniki geslo in ID uporabnika, ki ga sistem prepozna in nato omogoči dostop do sistema. ID-je uporabnikov in gesla sprva izdela skrbnik sistema.

Ta raven zaščite nudi vsem uporabnikom v sistemu polno pooblastilo, s katerim lahko počnejo kar želijo. To pomeni, da lahko dostopajo do vseh podatkov, datotek, objektov in drugega v sistemu. Ta način je morda primeren za majhna podjetja, kjer notranja zaščita ni tako pomembna, vendar pa ni povsem ustrezna za večja podjetja, kjer ni zaželeno, da bi imel vsak zaposleni dostop do, na primer, zaupnih datotek s plačami. **Raven 30**

Ta raven se imenuje tudi zaščita sredstev. To pomeni, da skrbnik sistema uporabnikom dodeli veljavni ID uporabnika in geslo, vendar pa nimajo več samodejnega dostopa do vsega v sistemu. Dostop uporabnikov je omejen z načeli zaščite, določenimi v podjetju.

#### **Raven 40**

Ta raven se imenuje zaščita neokrnjenosti sistema. To pomeni, da je sistem na tej ravni zaščiten pred uporabniki. Uporabniško napisani programi prek upravljanja kazalcev ne morejo neposredno dostopati do notranjih krmilnih blokov.

Raven 40 je privzeta raven zaščite v vseh novih namestitvah.

**Raven 50**

Ta raven se imenuje izboljšana zaščita neokrnjenosti sistema. Raven 50 je priporočena raven zaščite za večino podjetij, saj nudi najvišjo stopnjo zaščite, ki je trenutno na voljo. Ne samo, da je sistem zaščiten pred uporabniško napisanimi programi, zagotavlja tudi, da imajo uporabniki dostop samo do podatkov v sistemu, ne pa tudi do informacij o samem sistemu. To omogoča večjo zaščito, saj preprečuje, da bi kdorkoli spoznal vaš sistem.

Za dodatne informacije o nastavitvah zaščite sistema preglejte teme o zaščiti in sicer v priročniku Tips and Tools

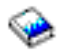

in priročniku Security Reference

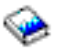

.

### **Profili uporabnikov**

Profili uporabnikov vsebujejo informacije, s pomočjo katerih strežnik iSeries<sup>(TM)</sup> uporabnikom omogoči prijavo v sistem, dostop do njihovih prilagojenih sej, vključno z lastno čakalno vrsto sporočil in izhodno čakalno vrsto, ter dostop do funkcij in objektov, za katere imajo odobrena pooblastila.

Profil uporabnika vključuje naslednje:

- Ime profila uporabnika sistema
- Pravice in omejitve uporabnika
- v Seznam objektov, ki jih ima v lasti uporabnik, oziroma ima pooblastilo za njihovo uporabo
- v Referenco na čakalno vrsto sporočil
- v Referenco na izhodno čakalno vrsto
- v Informacije o skupinah, katerih član je uporabnik (največ 16)
- v Informacije o uporabnikovi zadnji prijavi
- v Atribute opravila, na primer opis in prednost, začetni program, ki naj ga sistem pokliče, in začetni seznam knjižnic
- Nastavitve državnega jezika
- v Druge atribute, kot so ID uporabnika (UID), ID skupine in domači imenik

Profile uporabnikov lahko vključite v profile skupin. Na ta način lahko vsem članom skupine omogočite, da souporabljajo atribute, dostop do določenih objektov in lastništvo objektov. S profili skupin lahko mnoge naloge za upravljanje uporabnikov poenostavite, saj lahko posamezno spremembo uveljavite za veliko število uporabnikov.

<span id="page-33-0"></span>Funkcija Navigatorja iSeries za upravljanje uporabnikov nudi pripravne načine za upravljanje uporabnikov in skupin v celotnem strežniku iSeries. Specifična priporočila za zaščito pri izdelavi profilov si oglejte v temah Načrtovanje profilov uporabnikov in Načrtovanje skupin uporabnikov

#### **Delo s profili uporabnikov**

Navigator iSeries omogoča izdelavo in upravljanje profilov uporabnikov ter skupin, vendar pa za to potrebujete ustrezno pooblastilo. Razširite možnost **Uporabniki in skupine** ter tako izdelajte in upravljajte profile uporabnikov. Poleg tega lahko s to funkcijo za izbranega uporabnika izvršite nekatera pogosta dejanja, na primer pošiljanje sporočila, in delate z njihovimi opravili in objekti.

### **Pooblastitveni seznami**

Omogočanje eksplicitnega dostopa vsakemu uporabniku do vseh objektov, ki jih potrebuje za delo, lahko povzroči veliko podvojenega dela, saj mnogo uporabnikov dostopa do iste skupine objektov. Mnogo preprosteje lahko tak dostop omogočite tako, da izdelate pooblastitvene sezname. Pooblastitveni seznami vsebujejo seznam uporabnikov ali skupin, tip pooblastil (uporaba, zamenjava ali izključitev) za posameznega uporabnika ali skupino in seznam objektov, do katerih seznam omogoča dostop.

Če želite delati s pooblastitvenimi seznami, v Navigatorju iSeries(TM) odprite možnost **Zaščita** in izberite **Pooblastitveni seznami**.

Izdelate lahko na primer pooblastitveni seznam, v katerem so objekti, povezani z inventarno bazo podatkov. Uporabniku, ki je odgovoren za naročanje novega inventarja, lahko podelite pooblastilo za pregledovanje vsebine objektov baze podatkov. Poleg tega mora skupina uporabnikov v oddelkih za odpremo in sprejem ažurirati to bazo podatkov, ko pridejo novi deli in izdajo dele iz zaloge. Ta skupina ima lahko pooblastilo za spreminjanje vsebine objektov.

### **Datoteke in datotečni sistemi**

Tema o datotekah in datotečnih sistemih predstavlja informacije o upravljanju datotek baz podatkov, vmesnih datotekah, tračnih datotekah in zmožnostih integriranega datotečnega sistema strežnika IBM(R) iSeries(TM). Za dodatne informacije preglejte temo Datoteke in datotečni sistemi.

#### **Integrirani datotečni sistem**

Datoteke v OS/400<sup>(R)</sup> se znatno razlikujejo od svojih dvojnikov v sistemih UNIX<sup>(R)</sup> ali Windows<sup>(R)</sup>. V OS/400 je datoteka še ena vrsta [objekta](rzal2objects.htm) v sistemu. Vsaka datoteka vsebuje opis, ki označuje njene značilnosti in način, kako so organizirani podatki, povezani z datoteko. OS/400 ta opis uporabi vedno, ko obdeluje datoteko.

Poleg razlik pri obravnavanju datotek OS/400 prav tako uporablja edinstvene strukture za shranjevanje datotek in drugih objektov v sistemu. Vendar pa bo integrirani datotečni sistem v Navigatorju iSeries izgledal znano ljudem, ki so navajeni dela s hierarhijo na osnovi Windows. Uporabniki UNIX bodo prepoznali nekatere elemente te hierarhije, poleg tega pa tudi prisotnost kazalcev na datoteke.

Do integriranega datotečnega sistema lahko dostopate v Navigatorju iSeries. Integrirani datotečni sistem omogoča iskanje, spreminjanje in kopiranje datotek ter knjižnic v sistemu, saj je usmerjanje po hierarhiji podobno Raziskovalcu Windows. Z uporabo integriranega datotečnega sistema lahko podatkovne datoteke prekopirate v odjemalske PC-je.

#### **Upravljanje datotek baze podatkov**

Spoznajte običajne funkcije upravljanja datotek, ki jih aplikacija uporablja pri izdelavi in dostopanju do podatkov v strežniku iSeries ter pri zagotavljanju neokrnjenosti podatkov. Upravljanje datotek je del operacijskega sistema, ki krmili shranjevanje in dostopanje do običajnih objektov datotek (objekti \*FILE v knjižnici QSYS.LIB) v strežniku iSeries.

#### **Vmesne datoteke**

<span id="page-34-0"></span>Odvijanje shranjevanja v vmesno datoteko v ozadju je sistemska funkcija, ki shrani podatke v datoteko baze podatkov z namenom kasnejše obdelave ali tiskanja. Vmesne datoteke omogočajo, da upravljate podatkovne datoteke na priključenih napravah, kot so disketa ali tiskalnik. V temi o vmesnih datotekah boste našli osnovne pojme o tej sistemski funkciji.

#### **Tračne datoteke**

Tračne datoteke so datoteke naprave, ki nudi dostop do priključenih tračnih naprav. V tej temi so opisane značilnosti in uporaba tračnih in datotek naprave za uporabniške programe. V teh informacijah boste spoznali teme, kot so shranjevanje in dostop do podatkov iz tračnega pogona. Tema vsebuje tudi pojmovne informacije o traku, tračnih podatkovnih datotekah in datotekah tračne naprave.

## **Omejeno stanje OS/400**

Omejeno stanje je pojem, ki je edinstven za OS/400<sup>(R)</sup>. To je stanje, ki se zgodi, ko vse sisteme zaustavite ročno ali pa samodejno s sistemom. Ko je operacijski sistem v omejenem stanju, večina opravil ne more biti aktivnih in uporabniki se ne morejo povezati s strežnikom. Preden postavite operacijski sistem v omejeno stanje, morate poskrbeti, da se informacije shranijo, drugi strežniki, kot je strežnik Windows<sup>(R)</sup>, pa pravilno zaustavijo. Če tega ne storite, obstaja visoka nevarnost, da boste izgubili podatke.

Naslednji zgledi kažejo večino običajnih nalog, za katere zelo priporočamo status omejenega stanja:

#### **Izvajanje varnostnega kopiranja celotnega sistema**

Kadar izdelujete varnostno kopijo celotnega sistema, se operacijski sistem samodejno postavi v omejeno stanje. Omejeno stane je obvezno, ker strežnik zahteva izključni dostop do vsega, kar varnostno kopira.

#### **Shranjevanje več postavk**

Kadar izdelujete varnostno kopijo več postavk, kot so knjižnice, dokumenti, imeniki in pomnilnik, priporočamo, da postavite operacijski sistem v omejeno stanje. Kot smo navedli že v prejšnjem razdelku, sistem potrebuje izključen dostop do vsakega objekta, ki ga varnostno kopira. Če sistem ni v omejenem stanju in nekdo uporablja knjižnico, ko jo sistem poskuša varnostno kopirati, se operacija shranjevanja ne bo končala uspešno.

#### **Namestitev in nadgradnja programske opreme**

V različnih trenutkih med namestitvijo ali nadgradnjo programske opreme mora biti sistem v omejenem stanju. Med temi postopki dobite navodila, kako to izvesti.

Obstaja še več situacij, kjer določene naloge zahtevajo, da izvedete to operacijo. Posamezne naloge bodo vključevale določene zahteve in navodila. Kadar je potrebno, lahko operacijski sistem postavite v omejeno stanje z vnosom naslednjega ukaza v ukazno vrstico. Vpišite ENDSBS SBS(\*ALL) OPTION(\*CNTRLD) DELAY(600) in pritisnite Enter.

#### **Opombe:**

- v Za parameter zakasnitve podajte število sekund, ki omogočajo strežniku čas, da pripelje večino opravil do normalnega konca. V velikem, zaposlenem strežniku boste morda morali podati daljšo zakasnitev. Če želite podrobnejše informacije, preglejte zaslonsko pomoč za ukaze.
- v Sistem boste v omejeno stanje postavili tudi z ukazom Končaj sistem (ENDSYS).

Strežnik pošlje sporočila v čakalno vrsto sporočil QSYSOPR. Sporočila kažejo, da so se podsistemi končali, in da je sistem v omejenem stanju.

## **Opravila**

Opravila so način, na katerega OS/400(R) organizira, sledi in obdeluje delo. Opravilo običajno vključuje vse informacije, ki jih sistem zahteva, da dokonča določeno nalogo. Te informacije lahko vključujejo podatkovne datoteke, programe in navodila za obdelavo in sledenje opravila skozi njegovo obdelavo. Opravila se večino razlikujejo po

zapletenosti in obsegajo vse od preprostih nalog kot je tiskanje določenega dokumenta do zapletenih procedur kot je izdelava poročil na osnovi informacij, porazdeljenih po strežniku iSeries<sup>(TM)</sup>. Sledenje in upravljanje opravil v sistemu iSeries je pomemben del normalnega delovanja sistema.

Opravila so ključni del upravljanja dela sistema iSeries. Če želite bolj podrobno spoznati način obdelave opravil, vključno z delom s podsistemi in čakalnimi vrstami opravil, preglejte temo Struktura vašega sistema. Zgled potovanja opravil skozi strežnik iSeries<sup> $(TM)$ </sup> pa je na voljo v poglavju Življenje opravila.

#### **Delo z opravili**

Z opravili lahko delate v Navigatorju iSeries. Možnost **Opravila** pod možnostjo **Osnovne operacije** prikaže vsa opravila, povezana s trenutnim uporabnikom. Če želite prikazati druga opravila, z desno tipko miške kliknite vsebnik opravil in izberite **Prilagodi ta pogled** —>**Vključi**. V pogovornem oknu Opravila strežnika - vključevanje lahko omejite seznam opravil strežnika, ki so prikazana v oknu Navigatorja iSeries, na tista, ki ustrezajo podanim kriterijem. Poleg tega lahko prikažete opravila, ki jih je predložil strežnik iSeries, tako da kliknete **Upravljanje z delom —>Strežniška opravila**, ali pa prikažete opravila, ki se trenutno obdelujejo, tako da kliknete **Upravljanje z delom —>Aktivna opravila**. Naslednji zaslon prikazuje zaslone opravil v Navigatorju iSeries.

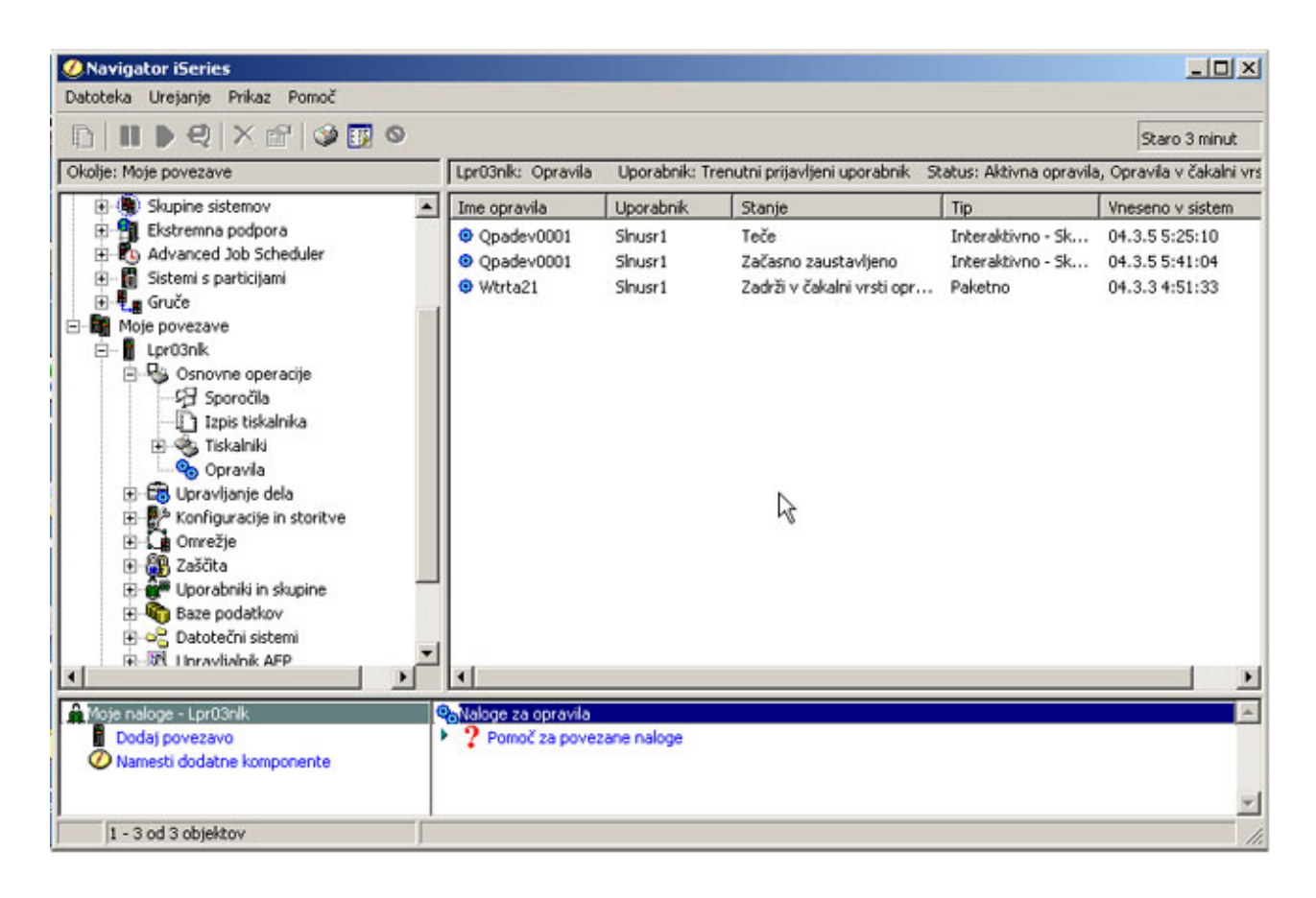

Ko najdete opravila, s katerimi želite delati, lahko prikažete njihove atribute ali spremenite njihovo čakalno vrsto, prednost, sporočila in druge funkcije, tako da z desno tipko miške kliknete opravilo in izberete **Lastnosti**. Za dodatne informacije o delu z opravili v sistemu preglejte temo Upravljanje opravil. Poleg tega lahko skrbnik vašega sistema nastavi nadzornika opravil, ki bo delal z določenimi opravili. Če želite podrobnejše informacije, si oglejte temo Izdelava nadzornika opravil.

## <span id="page-36-0"></span>**Podsistemi, čakalne vrste opravil in področja pomnilnika**

Podsistemi, čakalne vrste opravil in področja pomnilnika so osnovne komponente upravljanja dela v strežniku iSeries<sup>(TM)</sup>. Delo s podsistemi in čakalnimi vrstami opravil za upravljanje določenih opravil ali za prilagoditev delovnega toka sistema je pomembna operacija sistema.

Da bi bila mogoča učinkovita uporaba sredstev sistema, različni tipi opravil zahtevajo različne ukaze za obdelavo in sredstva sistema. OS/400<sup>(R)</sup> izdela edinstvena operacijska okolja, imenovana podsistemi, in tako zadosti tej potrebi. Vsak podsistem ima niz sredstev sistema, zlasti področje pomnilnika, ki določa, kako hitro lahko obdela opravila. Podsistemi imajo tudi edinstvene ukaze za obdelavo in v mnogo primerih vsaj eno s tem povezano čakalno vrsto opravil. V čakalnih vrstah so opravila uporabnikov ali aplikacij zadržana toliko časa, dokler z njo povezani podsistem nima na voljo dovolj sredstev. Opravilo se nato premakne iz čakalne vrste v podsistem, kjer je obdelano na osnovi ukazov in sredstev, ki so na voljo za ta podsistem. Na koncu pa sistem izhodne podatke, ki nastanejo po obdelavi opravila, obdela in jih preusmeri z ukazi v opisu opravila. Opis prenosa dela po strežniku iSeries je na voljo v temi Struktura vašega sistema. Zgled potovanja opravil skozi strežnik iSeries pa je na voljo v temi Življenje opravila.

Med tem procesom lahko nadzorujete potek opravila ali prilagajate njegove prednosti. Poleg tega boste morali v primeru, ko ima strežnik iSeries težave z obdelavo določenih tipov opravil, prilagoditi sredstva podsistemov.

#### **Delo s podsistemi, čakalnimi vrstami opravil in področji pomnilnika**

V Navigatorju iSeries lahko prikažete lastnosti podsistema, prikažete čakalne vrste opravil, ki jih uporablja aktivni podsistem, zaženete in zaustavite podsistem ter prilagodite področja pomnilnika. Te funkcije lahko dosežete prek možnosti **Upravljanje z delom** v Navigatorju iSeries. Nekateri ukazi podsistema pa so na voljo le prek znakovnega vmesnika.

Za podrobni opis podsistemov ali področij pomnilnika v strežniku iSeries, v temi Upravljanje z delom preglejte opise za podsisteme ali področja pomnilnika. Če želite podrobnejše informacije o delu s podsistemi ali področji pomnilnika, si oglejte temi Upravljanje podsistemov ali Upravljanje področij pomnilnika.

## **Objekti**

Ena izmed razlik med strežniki iSeries<sup>(TM)</sup> in drugimi platformami je zasnova objektov. Vse, kar lahko v OS/400<sup>(R)</sup> spremenite, je tip objekta. Tako so na primer podatkovne datoteke, programi, knjižnice, čakalne vrste opravil, profili uporabnikov in opisi naprav vse tipi objektov. S tem, ko OS/400 vse obravnava kot objekte, nudi za vse te postavke vmesnik, ki določa, katera dejanja lahko uporabniki izvajajo in kako naj OS/400 obravnava zajete podatke. Poleg tega ta vmesnik omogoča standardizirane ukaze v med seboj zelo različnih sistemskih elementih; ukazi za delo s profili uporabnikov in podatkovnimi datotekami so podobni.

Pomemben tip objekta je knjižnica. Knjižnice so dejansko vsebniki ali organizacijske strukture za druge objekte in jih lahko uporabite za sklicevanje na druge objekte v sistemu. Knjižnice lahko vsebujejo veliko število objektov in so lahko povezane z določenim profilom uporabnika ali aplikacijo. Edina knjižnica, ki lahko vsebuje druge knjižnice, se imenuje QSYS. Vsebuje vse druge knjižnice v sistemu.

V OS/400 obstaja veliko različnih tipov objektov. Iskanje objektov in izvajanje dejanj nad njimi so osnovne funkcije sistemskih operacij. Za podrobnejši opis tipov objektov in njihovih privzetih nahajališč preglejte temo Objekti OS/400. Opis ukazov, namenjenih za delo z objekti, je na voljo v temi Ukazi za delo z objekti OS/400.

## **Dnevniki in beležnice**

Zaščita podatkov in sredstev v strežniku iSeriesiSeries<sup>(TM)</sup> je najpomembnejši del OS/400<sup>(R)</sup>. Eden izmed načinov, na katerega strežnik iSeries dosega ta cilj je hranjenje podrobnih zapisov o spremembah v sistemskih sredstvih. Ti zapisi, imenovani dnevniki ali beležnice, so vam lahko v pomoč pri reševanju težav s sistemom ali obnavljanju poškodovanih podatkov.

### **Dnevniki**

<span id="page-37-0"></span>Dnevnik je datoteka baze podatkov, ki vsebuje zgodovino varnostnih kopij, arhiviranj, obnovitev in operacij za upravljanje nosilcev in jo lahko prikažete zaslonsko ali natisnete za kasnejšo uporabo. Dnevniki so namenjeni za primere izdelave varnostnih kopij in obnovitve. Dnevniki prav tako vsebujejo informacije o opravilih in težavah.

Za dodatne informacije o dnevnikih preglejte naslednje:

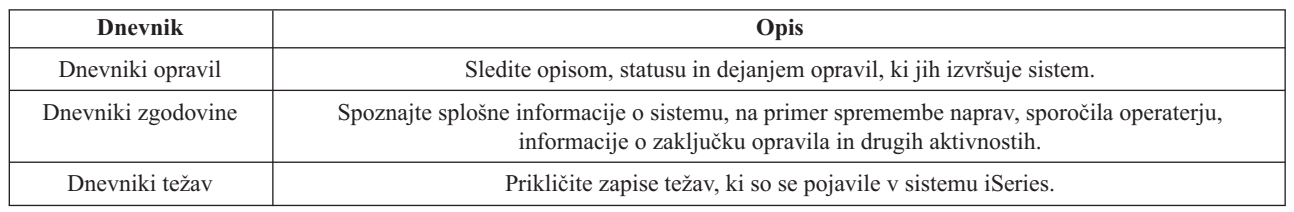

#### **Beležnice**

Beležnica je sistemski objekt, ki vsebuje informacije o spremembah, izvedenih v drugem sistemskem objektu. Beležnico lahko uporabljate pri obnavljanju datotek baze podatkov, podatkovnih področij, podatkovnih čakalnih vrst in objektov integriranih datotečnih sistemov. Redno beleženje pospeši naloge za upravljanje, kot je shranjevanje.

Za dodatne informacije o beleženju preglejte naslednje:

- Upravljanje beleženja
- Varnostne kopije in obnavljanje

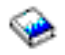

## **Popravki programske opreme**

Operacijski sistem strežnika iSeries(TM) je OS/400(R). IBM(R) podpira več različnih izdaj OS/400, v podjetjih pa je lahko tudi več strežnikov iSeries, kjer tečejo različne različice. Zaradi tega so lahko nekatere sistemske operacije bolj zapletene; različne različice sistema OS/400 lahko vsebujejo nove ali spremenjene funkcije in možnosti. Vendar pa IBM med posameznimi izdajami nudi popravke za operacijski sistem in druge programe kot niz začasnih popravkov programa (PTF-jev). PTF-ji, ki jih uveljavite v strežniku iSeries, lahko vplivajo tudi na delovanje sistema. K sreči nudi Navigator iSeries metode za upravljanje programske opreme in popravkov znotraj podjetja.

Za dodatne informacije, vključujoč iskanje in uveljavljanje popravkov, preglejte naslednje reference:

- v Programska oprema in licenčni programi iSeries
- Strategija [upravljanja](http://as400service.rochester.ibm.com/s_dir/slkbase.nsf/docnumber/14854405?OpenDocument) popravkov

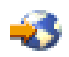

## **Razčlenjevanje in poročanje o težavah s sistemom**

Težave s strežnikom iSeries<sup>(TM)</sup> previdno spremlja in upravlja OS/400<sup>(R)</sup>. Poznavanje tega procesa in zmožnost izvajanja osnovnih postopkov za odpravljanje težav in ravnanje z njimi sodita v osnovni del operacij strežnika iSeries. Pregled upravljanja težav z iSeries je na voljo v temi Kako vaš strežnik obravnava težave.

Ko OS/400 odkrije težavo, bo izdelal zapis o težavi in le-tega poslal v čakalno vrsto sporočil operaterju sistema, QSYSOPR. Za pomoč pri razčlenjevanju, reševanju in poročanju o teh težavah, oziroma tistih, ki ste jih sami odkrili, preglejte naslednje:

- v Razčlenjevanje težav s strežnikom in sistemom
- v Poročanje o težavah, ki jih odkrije sistem

Dodatne informacije o tem, kako se povezati in delati s IBM <sup>(R)</sup>-ovim servisom, najdete v poglavju Storitve in podpora. Za podrobnejše informacije o odpravljanju težav s sistemom preberite temo Odpravljanje težav.

## <span id="page-40-0"></span>**Dodatek. Opombe**

Te informacije smo razvili za izdelke in storitve, ki jih ponujamo v Združenih državah Amerike.

IBM morda teh izdelkov, storitev ali funkcij, omenjenih v tem dokumentu, ne bo nudil v drugih državah. Informacije o izdelkih in storitvah, ki so trenutno na voljo v vaši državi, boste dobili pri lokalnem IBM-ovem predstavniku. Sklic na IBM-ov izdelek, program ali storitev v tej publikaciji ne pomeni, da je mogoče uporabiti samo IBM-ov izdelek, program ali storitev. Namesto njih lahko uporabite katerikoli funkcionalno enakovreden izdelek, program ali storitev, ki ne krši IBM-ovih pravic do intelektualne lastnine. Vendar pa mora uporabnik sam oceniti in preveriti delovanje vseh izdelkov, programov ali storitev, ki niso IBM-ovi.

IBM ima lahko patente ali vložene zahtevke za patente, ki pokrivajo vsebino tega dokumenta. Posedovanje tega dokumenta vam ne daje licence za te patente. Vprašanja o licencah lahko pošljete v pisni obliki na naslednji naslov:

IBM Director of Licensing IBM Corporation North Castle Drive Armonk, NY 10504-1785 U.S.A.

Vprašanja v zvezi z licencami za DBCS naslovite na IBM-ov oddelek za intelektualno lastnino v vaši državi ali pošljite poizvedbe v pisni obliki na naslov:

IBM World Trade Asia Corporation Licensing 2-31 Roppongi 3-chome, Minato-ku Tokyo 106-0032, Japan

Naslednji odstavek ne velja za Veliko Britanijo ali katerokoli drugo državo, v kateri takšni pogoji niso v skladu z lokalnim zakonom: PODJETJE INTERNATIONAL BUSINESS MACHINES CORPORATION ZAGOTAVLJA, DA JE TA PUBLIKACIJA "TAKŠNA KOT JE" IN SICER BREZ VSAKRŠNEGA JAMSTVA, PA NAJ BO IZRECNO ALI VKLJUČENO, KAR BREZ OMEJITVE VKLJUČUJE TUDI VKLJUČENA JAMSTVA ZA TRŽNOST ALI PRIMERNOST ZA DOLOČEN NAMEN.V nekaterih državah ni dovoljena zavrnitev izrecnih ali posrednih jamstev v določenih transakcijah, zato ta izjava morda za vas ne velja.

Te informacije lahko vsebujejo tehnične nepravilnosti ali tipografske napake. Informacije v tem dokumentu občasno spremenimo. Te spremembe bomo vključili v nove izdaje publikacije. IBM lahko kadarkoli izboljša in/ali spremeni izdelek(ke) in/ali program(e), opisane v tej publikacije brez vnaprejšnjega opozorila.

Vse reference v teh informacijah na spletne strani, ki niso IBM-ove, so podane zgolj zaradi priročnosti, in na noben način ne pomenijo, da uporabo teh spletnih strani odobravamo. Gradivo na teh spletnih straneh ni del gradiva za ta IBM-ov izdelek in te spletne strani uporabljate na lastno odgovornost.

IBM lahko uporabi ali razdeli informacije, ki nam jih pošljete, na kakršenkoli način, ki se mu zdi primeren, brez vsake odgovornosti do vas.

Imetniki licenc za ta program, ki potrebujejo informacije, da bi omogočili: (i) izmenjavo informacij med neodvisno izdelanimi programi in drugimi programi (vključno s tem) in (ii) medsebojno uporabo informacij, ki so bile izmenjane, naj pošljejo vprašanja na naslednji naslov:

IBM Corporation Software Interoperability Coordinator, Department 49XA 3605 Highway 52 N Rochester, MN 55901 U.S.A.

Takšne informacije bodo na voljo v skladu z ustreznimi določbami in pogoji, ki lahko v določenih primerih zajemajo tudi plačilo.

Licenčni program, opisan v teh informacijah, in vse licenčno gradivo, ki je na voljo zanj, nudi IBM v skladu s pogoji IBM-ove pogodbe s strankami, IBM-ove mednarodne licenčne pogodbe za programe, IBM-ove licenčne pogodbe za strojno kodo ali katerekoli enakovredne pogodbe med nami.

Vsi podatki o zmogljivosti, vsebovani tukaj, so bili določeni v nadzorovanem okolju, zato se lahko rezultati, dobljeni v drugih operacijskih okoljih, zelo razlikujejo. Nekatere meritve so bile opravljene v sistemih na razvojni stopnji in zato ne dajemo nobenega jamstva, da bodo te meritve enake tudi v splošno razpoložljivih sistemih. Prav tako so bile morda nekatere meritve ocenjene z ekstrapolacijo. Dejanski rezultati se lahko razlikujejo. Uporabniki tega dokumenta naj preverijo ustrezne podatke za njihovo okolje.

Informacije, ki se nanašajo na izdelke drugih proizvajalcev, smo pridobili pri njihovih dobaviteljih, v njihovih objavah ali v drugih javno razpoložljivih virih. Pri IBM-u teh izdelkov nismo preverili, zato ne moremo potrditi natančnosti zmogljivosti, združljivosti ali drugih zahtev, povezanih z izdelki drugih proizvajalcev. Vprašanja v zvezi z zmogljivostjo izdelkov drugih proizvajalcev naslovite na dobavitelje teh izdelkov.

Vse izjave v zvezi z IBM-ovo bodočo usmeritvijo ali namenom lahko spremenimo ali umaknemo brez vsakega opozorila, in predstavljajo samo cilje in namene.

Vse prikazane IBM-ove cene so IBM-ove predlagane maloprodajne cene, so trenutne in se lahko spremenijo brez obvestila. Cene za zastopnike se razlikujejo.

Te informacije so namenjene samo načrtovanju. Tukaj prikazane informacije se lahko spremenijo še preden so opisani izdelki na voljo.

Te informacije vsebujejo zglede podatkov in poročil, uporabljenih v vsakodnevnih poslovnih operacijah. Da bi bili zgledi čim bolj nazorni, vključujejo imena posameznikov, podjetij, znamk in izdelkov. Vsa ta imena so izmišljena; vsaka podobnost z imeni in naslovi dejanskih poslovnih podjetij je zgolj naključna.

#### LICENCA ZA AVTORSKE PRAVICE:

V teh informacijah so navedeni vzorčni uporabniški programi v izvornem jeziku, ki ponazarjajo tehnike programiranja na različnih operativnih platformah. Z namenom razvoja, uporabe, marketinga ali razpošiljanja uporabniških programov, ki ustrezajo programskim vmesnikom aplikacije za operativno platformo, za katero so vzročni programi napisani, jih lahko kopirate, spreminjate in razpošiljate v poljubni obliki, ne da mi morali IBM-u za to plačati. Ti zgledi niso bili natančno preizkušeni v vseh pogojih, zato IBM ne more jamčiti zanesljivosti, uporabnosti ali delovanja teh programov.

RAZEN ZA MOREBITNA ZAKONSKA JAMSTVA, KI JIH NI MOGOČE IZKLJUČITI, IBM, NJEGOVI RAZVIJALCI PROGRAMA IN DOBAVITELJI NE DAJEJO JAMSTEV ALI POGOJEV, BODISI IZRECNO ALI POSREDNO, VKLJUČUJOČ, TODA NE OMEJENO NA, POSREDNA JAMSTVA ALI POGOJE ZA TRŽNOST, PRIMERNOST ZA DOLOČEN NAMEN IN NEKRŠITEV V ZVEZI S PROGRAMOM ALI TEHNIČNO PODPORO, ČE TA OBSTAJA.

IBM, NJEGOVI RAZVIJALCI PROGRAMOV ALI ZASTOPNIKI NISO POD NOBENIM POGOJEM ODGOVORNI ZA NASLEDNJE, TUDI ČE SO OBVEŠČENI O MOŽNOSTI:

- 1. IZGUBO ALI POŠKODOVANJE PODATKOV
- 2. POSEBNE, NEPOSREDNE POŠKODBE, POŠKODBE V NESREČI ALI ZA KATEREKOLI EKONOMSKE POSLEDIČNE POŠKODBE ALI
- 3. IZGUBO DOBIČKA, POSLA, DOBREGA IMENA, DOHODKA ALI PRIČAKOVANIH PRIHRANKOV.

NEKATERE JURISDIKCIJE NE DOPUŠČAJO IZVZETJA ALI OMEJITVE POSLEDIČNIH ŠKOD ALI ŠKODE V NESREČI, ZATO NEKATERE ALI VSE ZGORNJE OMEJITVE ALI IZVZETJA ZA VAS NE VELJAJO.

<span id="page-42-0"></span>Vsaka kopija, katerikoli del teh vzorčnih programov ali katerokoli izvedeno delo mora zajemati opombo o avtorskih pravicah, kot sledi:

(C) (ime vašega podjetja) (leto). Deli te kode so pridobljeni iz vzorčnih programov podjetja IBM Corp. (C) Copyright IBM Corp. \_vnesite leto ali leta\_. Vse pravice so pridržane.

Če te informacije berete kot zaslonsko publikacijo, morda ne boste videli fotografij in barvnih ilustracij.

## **Blagovne znamke**

Naslednji izrazi so blagovne znamke podjetja International Business Machines Corporation v Združenih državah Amerike, v drugih državah ali v obojih:

eServer e(logo)Server IBM iSeries OS/400

Microsoft, Windows, Windows NT in logotip Windows so blagovne znamke družbe Microsoft Corporation v Združenih državah Amerike, v drugih državah ali v obojih.

UNIX je registrirana blagovna znamka The Open Group v Združenih državah Amerike in ostalih državah.

Druga imena podjetij, izdelkov ali storitev so lahko blagovne ali storitvene znamke njihovih ustreznih lastnikov.

## **Določbe in pogoji za snemanje informacij z oddaljenega računalnika in njihov natis**

Pravice za uporabo informacij, ki ste jih izbrali za presnetje z oddaljenega računalnika, so predmet naslednjih določb in pogojev in vaše navedbe, da jih sprejmete.

Osebna uporaba: te informacije lahko ponatisnete za svojo osebno in nekomercialno uporabo, pod pogojem, da ohranite vse oznake o lastništvu. Izpeljanih delov teh informacij ali kateregakoli njihovega dela ne smete razdeljevati, prikazovati ali izdelovati brez izrecne privolitve IBM-a.

Komercialna uporaba: te informacije lahko ponatisnete, razdelite in prikazujete izključno znotraj podjetja in pod pogojem, da ohranite vse oznake o lastništvu. Izdelava izpeljanih del teh informacij ni dovoljena, ponatis, razdeljevanje ali prikazovanje teh informacij ali kateregakoli njihovega dela izven podjetja pa ni dovoljeno brez izrecne privolitve IBM-a.

Razen kot je izrecno odobreno v tem dovoljenju, niso dodeljene nobene druge pravice, licence ali pravice, pa naj bodo izrecne ali posredne, za informacije ali katerekoli podatke, programsko opremo ali drugo intelektualno lastnino, vsebovano v njih.

IBM si pridržuje pravico umakniti dovoljenja, vsebovana v tem dokumentu, če presodi, da mu uporaba informacij škodi ali če določi, da zgornja navodila niso pravilno upoštevana.

Te informacije lahko presnamete z oddaljenega računalnika, jih izvozite ali na novo izvozite samo s popolnim upoštevanjem vseh ustreznih zakonov in predpisov, vključno z vsemi zakoni in predpisi Združenih držav Amerike o izvozu. IBM NE DAJE NOBENEGA JAMSTVA ZA VSEBINO TEH INFORMACIJ. INFORMACIJE SO NA VOLJO ″TAKŠNE KOT SO″ BREZ JAMSTVA KAKRŠNEKOLI VRSTE, IZRECNEGA ALI POSREDNEGA, KAR VKLJUČUJE, VENDAR NI OMEJENO NA POSREDNA JAMSTVA TRŽNOSTI, NE-KRŠENJE IN PRIMERNOSTI ZA DOLOČEN NAMEN.

Lastnik avtorskih pravic za vse gradivo je IBM Corporation.

S presnetjem ali natisom informacij s te spletne strani soglašate s temi pogoji in določbami.

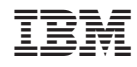

Natisnjeno na Danskem